LUNDS UNIVERSITET Institutionen för informatik Ola Römers väg 6, 223 63 LUND 2007-06-01

# Att bli med Vista - -

# Fokus på användbarhet

Författare: David Jagrin 821125-3953 Jonas Nilsson 810818-4097

> Handledare: Lars Fernebro

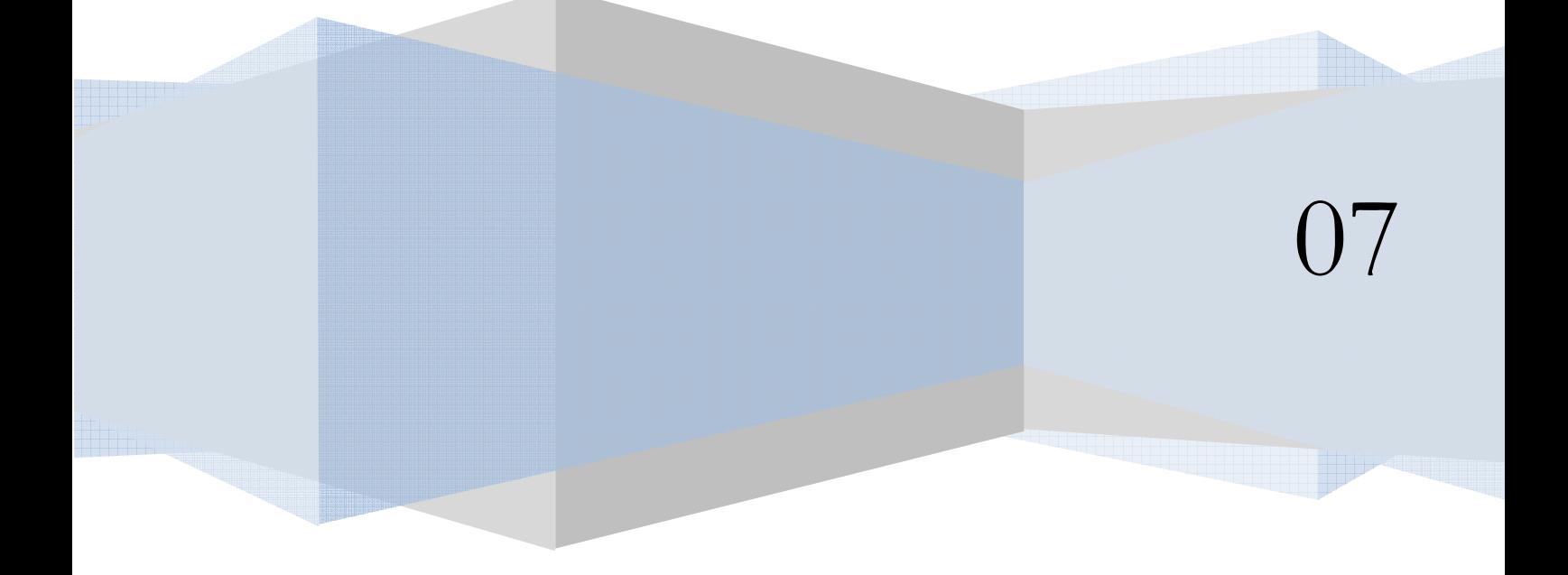

LUNDS UNIVERSITET Ola Römers väg 6, 223 63 LUND 2007-06-01

### Att bli med Vista – fokus på användbarhet

Författare: David Jagrin 821125-3953 Jonas Nilsson 810818-4097

Kandidatuppsats framlagd juni 2007 Omfång: ca 70 sidor (exklusive bilagor) Handledare: Lars Fernebro

Abstract:

I januari 2007 släpptes Windows Vista i Sverige. Huvudsyftet med denna rapport var att identifiera de nya funktionerna i Windows Vista och med hjälp av lämpligt ramverk analysera hur dessa funktioner påverkar användaren i sitt vardagliga bruk med datorn. Studien inleddes med att vi identifierade Windows Vistas nya funktioner och gränssnitt genom en litteraturstudie från Microsoft och genom eget arbete med Vista installerat på våra datorer. Sedan gjordes ett urval av funktioner som vi ansåg representera det nya gränssnittet i Vista. Efter litteraturgranskningen av Vista införskaffades relevanta teorier och modeller som kunde appliceras för att mäta användbarheten av Vistas nya funktioner. Utifrån teorin valdes sedan relevanta variabler ut som vi satte samman till en egen undersökningsmodell. Undersökningsmodellen utgjorde grunden för vår empiriska undersökning som vi sedan gick vidare med. Vi knöt samman resultaten från den empiriska undersökningen med teorin och kunde med detta identifiera de viktiga faktorerna som spelade roll vad gäller användares uppfattning om användbarhet i Vistas nya funktioner. När det kom till att testa användbarheten utifrån vår modell valde vi att använda oss av observationer och enkätundersökningar. Vi arbetade i huvudsak deduktivt/kvantitativt och primärdata som vi samlade in i användartesterna gick ut på att användarna fick utföra ett par olika test för att testa de nya funktionerna i Windows Vista. Vårt tillvägagångssätt var att våra testpersoner fick ett papper med uppgifterna listade och förklarade. Under testets gång så uppmanade vi våra testpersoner att "tänka högt" vilket gav oss som instruktörer en indikation på hur testpersonerna tänkte när de skulle utföra uppgiften. De fick även besvara ett antal stängda frågor för att vi skulle kunna sammanställa och få värde på de variabler som valts för att få en uppfattning om användbarheten av Vistas nya funktioner. Det vi valde att fokusera på och anteckna under testets gång var följande: Eventuella fel testpersonen gjorde, Är användaren nöjd? Vad avslöjar deras kroppsspråk? Resultaten från vår enkätundersökning visade på att våra respondenter efter observationsmomentet upplevde interaktionen tillfredställande och positiv ur en användbarhetssynpunkt. Det som vi kunde peka på var att samtliga variabler fick ett genomsnittligt värde på medel eller över medel, vilket tillät oss att dra slutsatserna att våra testpersoner fann att Vistas nya funktioner var användbara!

Nyckelord: Användbarhet, Microsoft Windows Vista, användbarhetsvariabler, användbarhetstest

1

## Innehållsförteckning

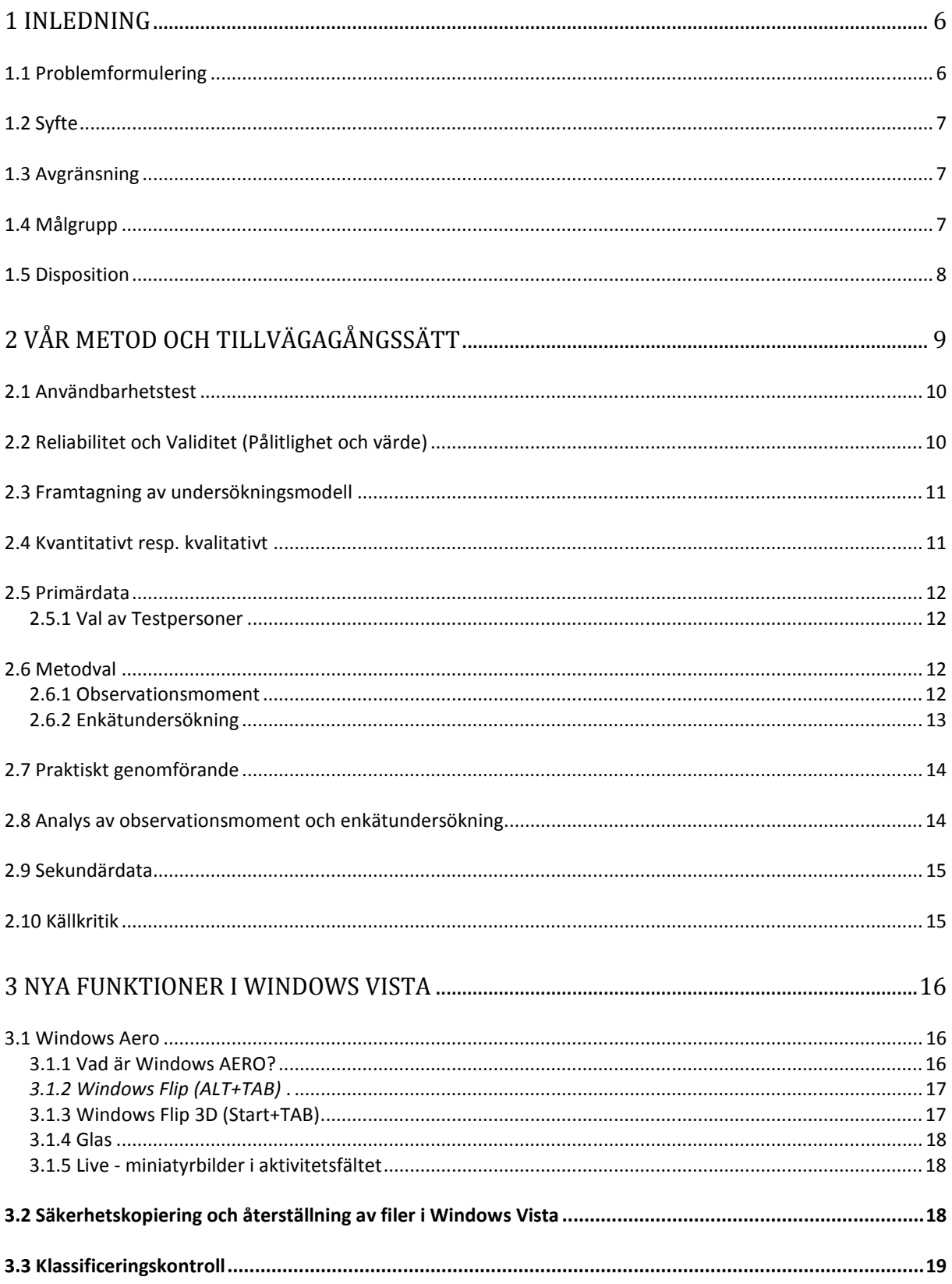

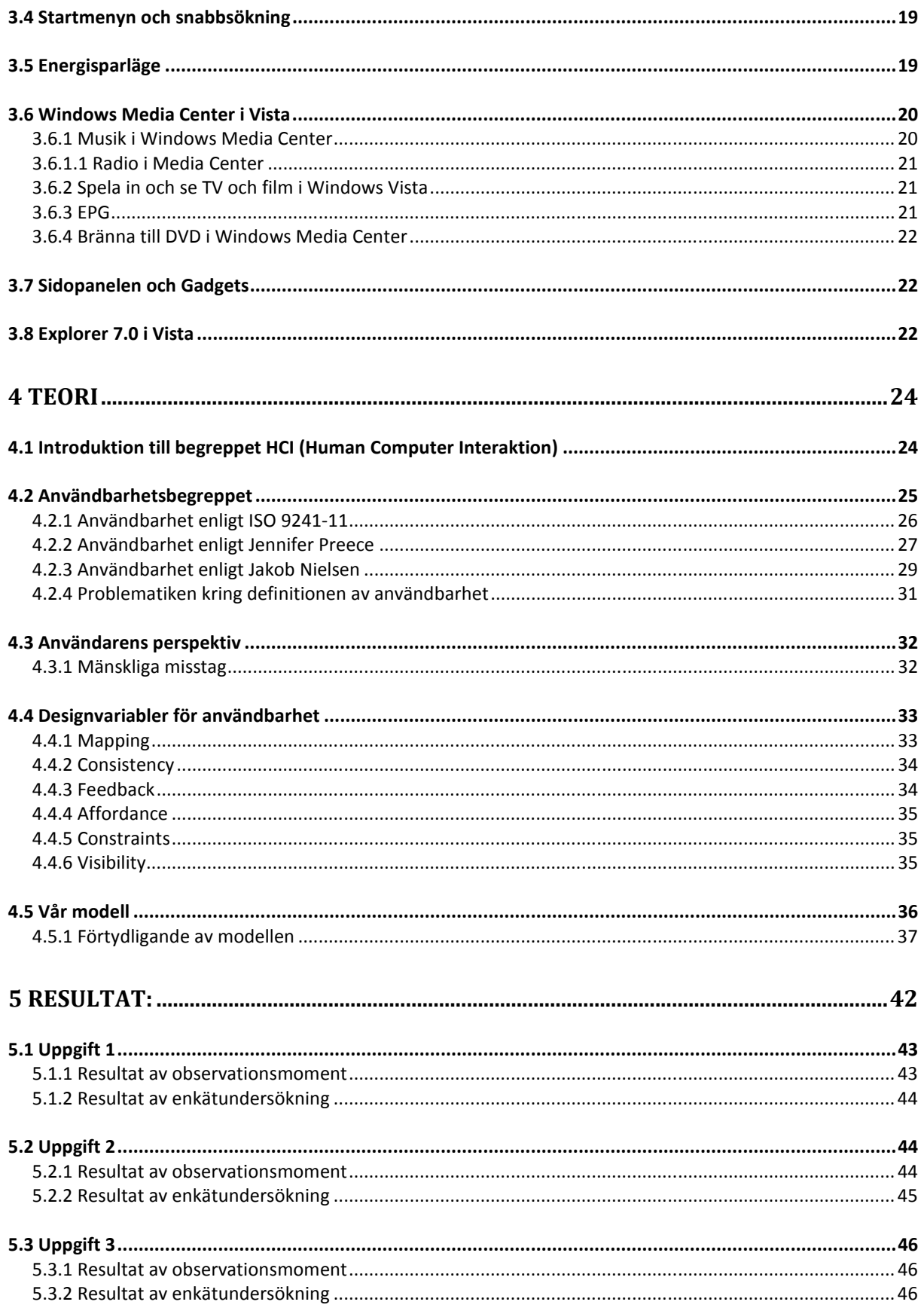

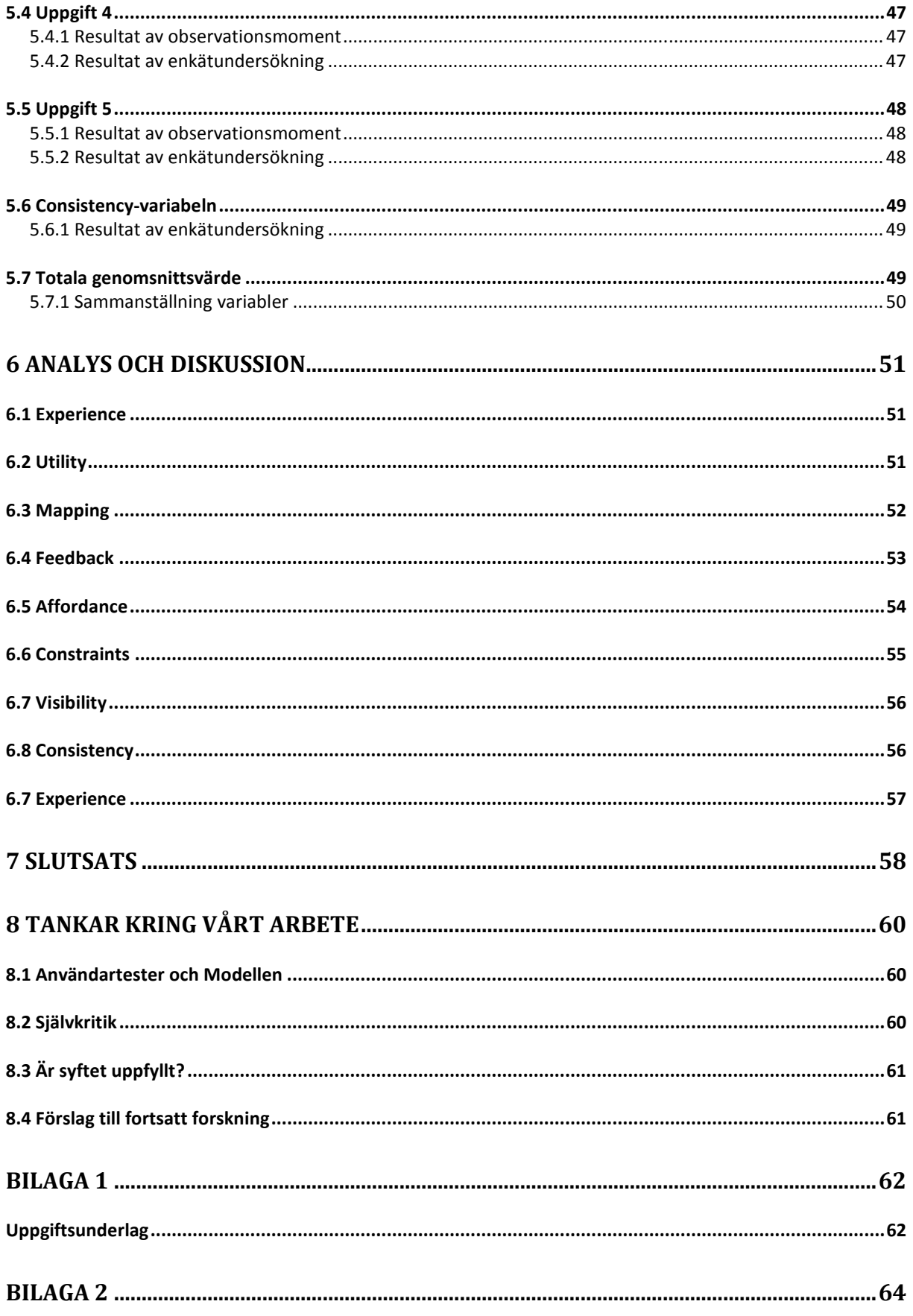

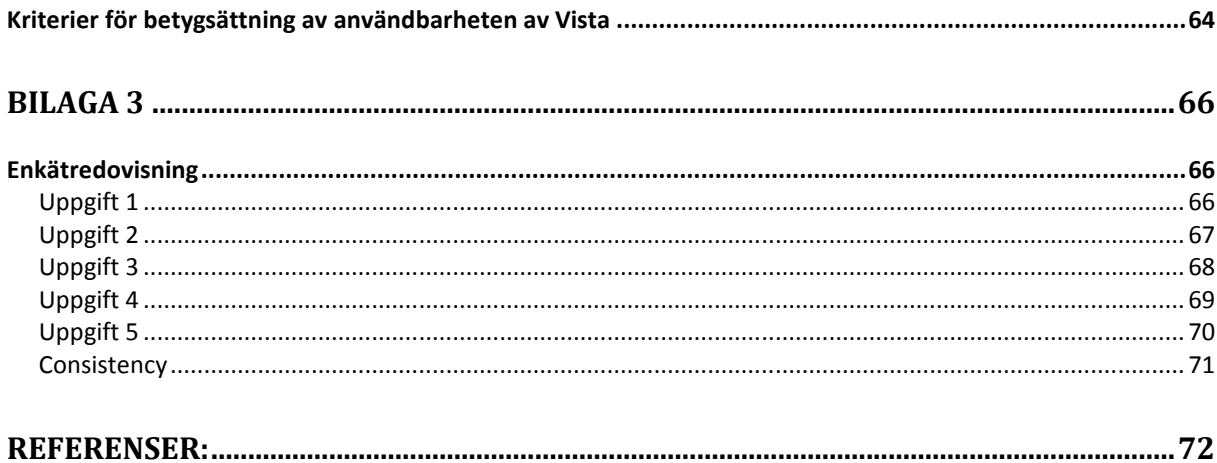

### FIGURFÖRTECKNING

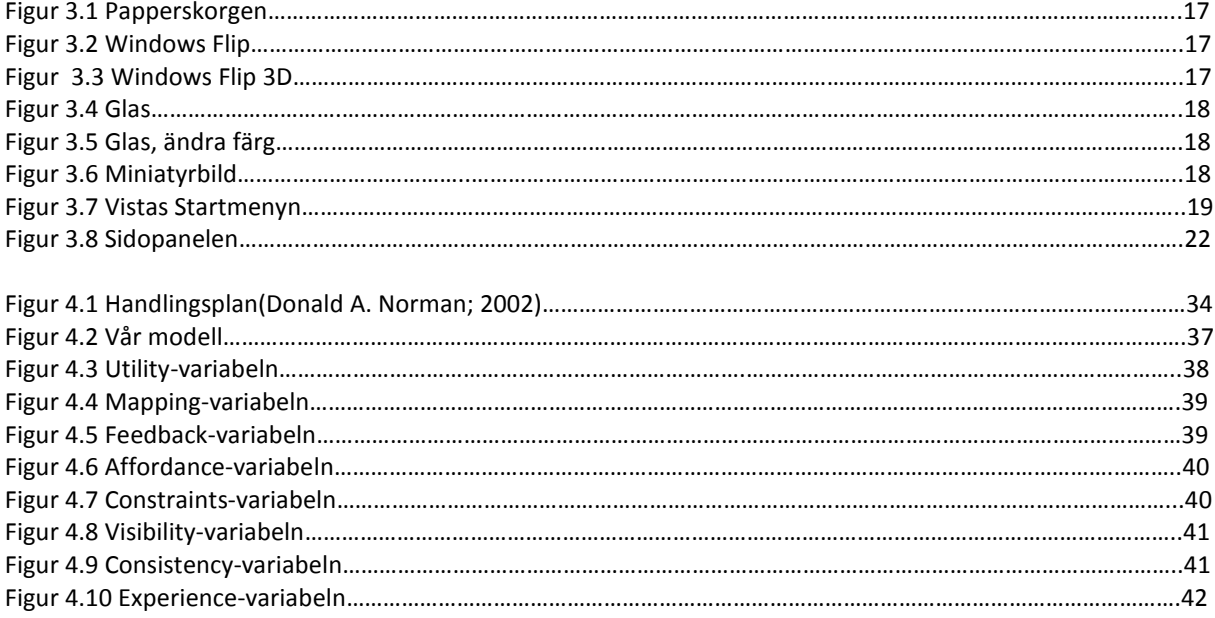

### **TABELLFÖRTECKING**

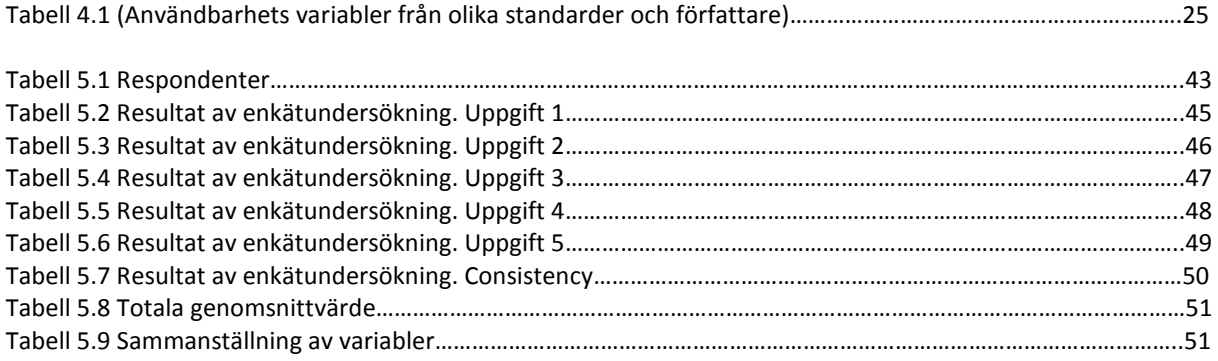

## 1 Inledning

När Microsoft grundades 1975 av Bill Gates och Paul Allen var det inte många som visste vad en persondator var. Genombrottet kom när MS-DOS lanserades 1981 vilket innebar att persondator användandet ökade markant. Men det var inte förrän Windows95 lanserades i mitten av 1990 talet som persondatorn blev en naturlig del av människors liv. Introduktionen av Windows95 gjorde att persondatorn flyttade in i skolor och företag samt att Internetanvändandet fick sitt stora genombrott hos allmänheten.

Microsofts vision är att persondatorn ska vara en naturlig del i människors hem samt att tillgången till information, tjänster och kommunikation inte skall vara beroende av tid och plats. Det som ligger i fokus är att hjälpa människor och företag att förverkliga sin fulla potential med hjälp av Microsofts teknologi. Denna vision har lett till att Windows XP utvecklades i början av 2000-talet och resulterade i en stor användaracceptans vilket har gjort att Windows XP idag har en dominerande ställning på marknaden.

Det som har figurerat i datorrelaterad press och i folkmun under den senaste tiden är lanseringen av Windows Vista. I utvecklingen av Windows Vista besökte man över 50 familjer i mer än 7 länder för att få synpunkter på problemområden samt vilka nya features man behövde och vad det fanns för önskemål i ett nytt operativsystem. Kontakten med såväl vanliga hemmafamiljer som det nära forskningsarbetet med företag världen över skulle resultera i att man lyckades kombinera Vista till att bli ett operativsystem som kan anpassas till vilken användare som helst. (http://www.microsoft.com/events/executives/billgates.mspx)

#### 1.1 Problemformulering

Windows Vista är ett system som skiljer sig från dess föregångare när det gäller både gränssnitt och teknik och har många nya innovativa funktioner. Vi tycker därför det vore intressant att undersöka huruvida Microsofts förebyggande kontakt med hemanvändare verkligen lyckades anpassa Vista till vilken användare som helst.

Vår problemställning som ligger till grund för denna rapport är:

- Är Windows Vista nya funktioner användbara för hemanvändaren?
- Hur påverkas användaren ur ett användarperspektiv i interaktionen med Vistas nya funktioner?

#### 1.2 Syfte

Huvudsyftet med detta arbete är att identifiera de nya funktionerna i Windows Vista. Vi finner detta vara intressant då Vista är något nytt som det idag snackas mycket om både på internet i daglig press. Kunskapsbidraget med denna rapport ska vara att för er läsare presentera delar av Microsofts nya operativsystem och utföra användartester, med hjälp av en egen skapad modell, som kan ge en fingervisning huruvida Vistas nya funktioner är användbara eller inte för hemanvändaren.

1.3 Avgränsning

När vi studerar användbarheten av Windows Vista syftar vi främst på hemanvändarna. Med hemmanvändare menar vi att testerna ska utföras i hemmiljö och inte i en kommersiell miljö. Vi kommer inte att gå in på djupet på den bakomliggande teknologin utan kommer att fokusera på de faktorer som berör användarens dagliga arbete med Windows Vista. Således kommer tyngden att ligga på enkla operationer såsom lagra filer, navigera sig fram, leta filer mm. Vi har begränsat oss till de funktioner som berör gränssnittet och de funktioner som är nya och innovativa i Vista.

#### 1.4 Målgrupp

Vi har valt med denna uppsats i främsta hand vända oss till studenter inom det systemvetenskapliga programmet. Dock så har vi valt att skriva uppsatsen på ett lättförståligt sätt så att uppsatsen även kan ses som en hjälp till dem som är nyfikna att lära sig lite mer om Windows Vistas nya funktioner och kanske till och med till dem som har tankar på att införskaffa sig Vista. Vår målgrupp är också helst en van datoranvändare som har erfarenhet av olika operativsystem, dock så är detta inget krav då vi förklarar ganska ingående de olika funktionerna och nyttan med dem.

1.5 Disposition

#### Kapitel 1 - Bakgrund

I det första inledande kapitlet så presenterar vi en kort introduktion till Microsoft Windows för Er läsare. Efter detta så redovisar vi för vårt problemområde som legat till grund för denna rapport. I övrigt redovisar vi i detta kapitel för arbetets syfte, avgränsningar samt vår tilltänkta målgrupp.

#### Kapitel 2 - Metod

I det andra kapitlet så redogör vi för och presenterar vår undersökningsmetod. Vårt tillvägagångssätt för vår datainsamlingsmetod i form av litteraturstudier och empiriinsamling förklaras och beskrivs. Metodkapitlet behandlar en diskussion rörande reliabilitet/validiteten, vår framtagning av undersökningsmodell, primärdata, sekundärdata och avslutningsvis källkritik.

#### Kapitel 3 - Microsofts Windows Vista

I kapitel 3 presenteras och behandlas en litteraturstudie och en uppfattning över vilka nya applikationer och funktioner som är nya för Windows Vista.

#### Kapitel 4 - Teori och litteraturgenomgång

I detta kapitel redovisar vi för den teori som vi valt ut. Teorin vi presenterar i detta kapitel resulterar i en egenutformad preliminär undersökningsmodell som det också redovisas för i detta kapitel. Kapitlet avslutas med att vi med vår undersökningsmodell skapar ett underlag för vår empiriska undersökning.

#### Kapitel 5 - Resultat

I resultatkapitlet så redovisar vi för en sammanställning av alla de resultat som vi har fått genom våra användningstester.

#### Kapitel 6 - Analys och diskussion

I analyskapitlet analyserar och diskuterar vi resultatet från den empiriska undersökningen. Detta görs med hjälp av den tidigare utformade undersökningsmodellen som vi presenterade i kapitel 4.

#### Kapitel 7 - Slutsats

I detta kapitel så sammanfattar vi alla de variabler som vi identifierade i analyskapitlet utifrån vår modell.

#### Kapitel 8 – Tankar kring vårt arbete

I detta kapitel ger vi oss självkritik och diskuterar vårt arbetssätt, om vi uppnått vårt syfte, och ger förslag på fortsatt forskning.

### 2 Vår metod och tillvägagångssätt

I detta kapitel så redogör vi för och presenterar vår undersökningsmetod. Vårt tillvägagångssätt för vår datainsamlingsmetod i form av litteraturstudier och empiriinsamling förklaras och beskrivs. Kapitlet avslutas med en källkritik.

För att komma igång med arbetet så tänker vi börja med att identifiera Windows Vistas nya funktioner och gränssnitt. Detta gör vi genom en litteraturstudie och genom eget arbete med Vista installerat på våra datorer.

Vi gör sedan ett urval på funktioner som vi anser representera det nya gränssnittet och som inte finns med i tidigare versioner av Microsofts operativsystem.

Efter litteraturgranskningen av Vista går vi vidare med att införskaffa oss relevanta teorier och modeller som vi kan applicera för att mäta användbarheten av Vistas nya funktioner. För att vi ska kunna ta oss vidare med undersökningen och använda oss av de modeller vi hittar i teorin, väljer vi att utifrån teorin välja ut och identifiera relevanta variabler som vi sätter samman till en preliminär undersökningsmodell. Denna kommer vidare i arbetet att kallas för "Vår Modell".

Undersökningsmodellen utgör grunden för vår empiriska undersökning som vi sedan går vidare med. Vi knyter samman resultatet som vi får från den empiriska undersökningen med teorin och kan med detta identifiera viktiga faktorerna som spelar roll vad gäller användares uppfattning om användbarhet i Windows Vista.

Detta anser vi vara ett mycket bra sätt att arbeta på då vi kan se vilka faktorer som vi tror kan påverka vår vidare forskning och hur de hänger ihop med varandra.

När det kommer till att testa vår modell och användbarheten på Vista väljer vi att använda oss av observationer och därefter en enkätundersökning. Motiveringen till detta är att observation är för oss det bästa sättet att se hur användarna interagerar med systemet. Det är också den bästa metoden när vi ska testa funktioner och andra "features" (Nielsen; 1993). Nielsen argumenterar också för att en kombination av olika användbarhetsmetoder är att föredra då man säkrar resultatet. Därför väljer vi att göra en enkätundersökning för att få fram vad våra testpersoner anser som Vistas nya funktioner och gränssnitt.

Vi kunde ha valt att göra intervjuer men detta hade medfört problem eftersom vi anser att öppna frågor inte ger oss tillräckligt med underlag till vår modell och de variabler som vi avser att mäta. Stängda frågor ger oss den fördelen att vi kan applicera det direkt på vår modell och därigenom få fram den för oss relevanta informationen. Samt att vi tillämpar observationsmoment för att få en bredare insikt och en mer subjektiv synvinkel på studien.

#### 2.1 Användbarhetstest

Användbarhetstester med verkliga användare (Nielsen; 1993) är den mest fundamentala användbarhetsmetoden eftersom den erbjuder direkt information om hur individer använder datorer. Den ger även exakt respons på de problem som uppstår i användandet. Det finns flera fallgropar i användningstester men generellt så förekommer dem i alla olika sorters tester vilket medför att man ska bejaka faktorer som pålitlighet och värde. Pålitlighet refererar till om testet skulle genomföras på nytt skulle då resultatet bli de samma. Värdet i testet fokuserar på om testet är anpassat till de användbarhetsfrågor som man vill testa. ( Nielsen; 1993)

#### 2.2 Reliabilitet och Validitet (Pålitlighet och värde)

Reliabiliteten gällande användbarhetstester kan enligt Nielsen; 1993 vara problematiskt att framställa eftersom det finns stora individuella skillnader mellan individer. Det är inte alls ovanligt att finna att de bästa användarna är 10 gånger snabbare än de långsammaste användarna. Eftersom detta fenomen är väl etablerat kan man inte dra några slutsatser om att användare A ska utföra uppgiften snabbare med gränssnitt X än användare B med gränssnitt Y eftersom användare B kan vara långsammare som individ. Om man skulle upprepa testet med användare C och D skulle resultatet lätt kunna vissa motsatsen. Nielsen menar att användbarhetsforskare oftast får dra slutsatser på ibland otillräcklig data men han menar att några data är bättre än ingen data alls. För att göra dessa tester mer pålitliga används statistiska metoder där flera användare testas och utvärderas. (Nielsen; 1993)

Validiteten avser mer huruvida studien verkligen mäter det som den skall mäta. En hög nivå av validitet kräver en metodisk förståelse av testmetoden som man använder sig av och att man gör rimliga antaganden. Typiska validitetsproblem kan vara att man väljer fel sorts användare eller ger dem fel uppgifter att utföra. (Nielsen; 1993)

Vi anser att vi har validerat våra test, då vi har utformat våra undersökningar med teorin i fokus, och sedan i analyskapitlet kopplat samman svaren och resultaten från våra testpersoner till vår teori. Pålitligheten i våra tester har vi försökt att optimera genom att använda så många testpersoner som möjligt och med olika kunskapsnivåer.

Både observationstesterna och enkätundersökningen är av oss speciellt anpassade och modifierade just för den forskningsdel som vi vill undersöka. Detta eftersom vi har utformat vår metod och vår modell just i enighet med vår problemställning.

2.3 Framtagning av undersökningsmodell

För att vi skulle kunna sätta ihop en egen modell så sökte vi efter teorier som kunde stödja och förklara vårt huvudsyfte med denna rapport. Efter genomgången av teorier konstaterade vi att de metoder som fanns antingen var kontextinriktade eller alldeles för generella, vilket gjorde att man kunde applicera den på allt från användbarheten av ett komplext datasystem till en kaffekopp. Det var även metoder som fokuserade på att säkerställa användbarheten genom utvecklingsprocessen och inte på en enskild artefakt som i vårt fall.

Efter att ha valt ut teorier vi ansåg passa vårt syfte ställdes vi inför ett vägskäl angående valet av undersökningsmodell. Skulle vi ta en befintlig modell, modifiera en redan befintlig, eller skapa en helt ny egen modell. Eftersom vi fick fokusera på generella teorier kring användbarhet insåg vi att valet av en egen modell var nödvändig för att testa användbarheten på Vistas nya funktioner.

För att verifiera vår modell genomförde vi litteraturgranskning av Vistas nya funktioner. Efter detta gör vi inte någon utvärdering av modellen eftersom vi utgår från att den håller utifrån den teori vi har behandlat.

2.4 Kvantitativt resp. kvalitativt

Det kvantitativa förhållningssättet representeras av att man använder statistiska och matematiska sammanställningar. Metoder för den kvantitativa metodiken kännetecknas av numeriska observationer där man använder tester som i vårt fall representeras av användartester. Hit hör även enkäter och frågeformulär som transformeras till en numerisk sammanställning. (Jarl Backman; 1998)

Ett alternativ till det traditionella förhållningssättet som representeras av det kvantitativa och som betraktar omgivningen objektivt, är att se den subjektiv. Det subjektiva förhållningssättet representeras av kvalitativa metoder där man ser verkligheten från ett perspektiv där människan står i centrum och fokus ligger på hur människan uppfattar och tolkar verkligheten. Med det kvalitativa angreppssättet menas att man studerar människan i verklig miljö och forskaren eller observatören finns närvarande när man studerar objektet. (Jarl Backman; 1998)

Vi arbetar i huvudsak deduktivt/kvantitativt. Att vissa delar i vår deduktiva studie har kvalitativa inslag är naturligt.

#### 2.5 Primärdata

Primärdata har vi samlat in genom användartester som har gått ut på att användarna fick utföra ett par olika test för att testa de nya funktionerna i Windows Vista. Vårt tillvägagångssätt föregicks av att våra testpersoner fick ett papper med uppgifterna listade och förklarade. Under testets gång så uppmanade vi våra testpersoner att "tänka högt" vilket gav oss som instruktörer en indikation på hur testpersonerna tänkte när de skulle utföra en uppgift. De fick även besvara ett antal stängda frågor för att vi skulle kunna sammanställa och få värde på de variabler som valts för att få en uppfattning om användbarheten av Vistas nya funktioner.

#### 2.5.1 Val av Testpersoner

Vi har valt att använda oss av testpersoner som utgörs av vänner, bekanta och familj med så bred spridning på kunskapsnivå som möjligt. Fokus kommer inte att ligga på ålder och kön eftersom vi ser detta som irrelevant. Vi väljer att använda oss av personer som finns i vår närhet på grund av tidsbrist samt att dessa är lätta att få tag på. Vi anser dock ändå att vi kan täcka in alla användargrupper utifrån erfarenhet som vi eftersträvar i denna rapport. Vi har delat in grupperna i nybörjare, medel och experter. Nybörjare kategoriseras som användare som tidigare har väldigt liten erfarenhet och liten datorvana, kategorin medel syftar till användare som har relativt god datorvana men inte tidigare arbetat i Vistas miljö. Experter är användare som har god datorvana och som idag är bekant med Windows Vista. De fick själva kategorisera sig och sina kunskaper som experter, medel eller nybörjare innan testen satte igång.

#### 2.6 Metodval

Vi har valt att behandla två metoder för datainsamlingen till vår undersökning om användbarheten av Windows Vista. Det som låg till grund för en kombinerad metod var att vi ville få en bredare bild över de faktorer som påverkade användbarheten samt att det skulle bli problematiskt att fånga upp de olika variablerna utifrån en metod.

#### 2.6.1 Observationsmoment

De funktioner som vi valt att testa våra testpersoner på är uppgifter som är utformade efter vår modell samt den beskrivningen av Vistas nya funktioner som vi har behandlat i kapitel 3.

Att observera hur en användare arbetar med systemet är en mycket viktig användbarhetsmetod med applikationer för både uppgiftsanalys och för att få information om hur användaren integrerar med systemet. Det är egentligen den enklaste formen av användningsmetoder eftersom metoden innebär att studera en eller flera användare samt att man som instruktör ska göra så lite som möjligt för att hjälpa användaren. Instruktörens arbetsuppgifter befattar egentligen enbart att göra noteringar utifrån testanvändarens tillvägagångssätt. (Nielsen: 1993)

Enligt Ottersten & Berndtsson (2001) så är observatörens uppgift att notera alla problem man upplever att testpersonen har i sin interaktion med systemet. De menar vidare att det finns i princip två olika typer av problem:

- Felaktigheter gränssnittet är utformat så att användaren leds fel. Detta kan vara orsakat av felaktiga begrepp, gömda funktioner etc.
- Otydligheter Användaren uttrycker missnöje eller har svårt att förstå funktioner och begrepp.

Ottersten & Berndtsson säger att observatören också bör notera alla spontana kommentarer och saker som sägs under testets gång, både gällande lösningens form och beteende.

Det vi valde att fokusera på och anteckna under testets gång var följande:

- Eventuella fel testpersonen gör
- Är användaren nöjd?
- Vad avslöjar kroppsspråket?

Detta observerades genom att lyssna på hur testpersonen uttrycker sig när han/hon tänker högt under testets gång samt att observera kroppsspråket om det anses vara avslappnat eller spänt. Vi kan av dessa observationer av testpersonen dra slutsatser huruvida personen är nöjd eller inte i sin interaktion med systemet och sedan härleda och koppla detta till resultat och analysen.

Uppgifterna som vi har valt att testa finns i bilaga 1.

#### 2.6.2 Enkätundersökning

Enkätundersökningar är ett (Preece et al: 1994) alternativt angreppssätt i jämförelse med intervju. När man väljer denna typ av angreppssätt kan man välja öppna eller stängda frågor. Vid stängda frågor har test personen ingen möjlighet att svara utanför de givna alternativen som ges. Vid Öppna enkätfrågor är testpersonen fri att svara fritt på frågorna som ges. Vi kommer att förhålla oss till stängda frågor i vår undersökning om användbarheten av Vistas nya funktioner eftersom denna typ av frågor ger oss möjligheten att rangordna svaren utifrån en skala.

När vi presenterade frågorna för våra testpersoner fick vi in data som vi sedan summerade efter de olika alternativen som testpersonerna gav. Efter summeringen kunde vi omvandla de olika alternativen utifrån en numerisk skala där varje alternativ representerades av en siffra.

Frågorna vi valt att ställa till våra testpersoner finns i bilaga 1.

#### 2.7 Praktiskt genomförande

Testpersonen får sitta framför ett testsystem i en tyst och lugn miljö med datorn som enda hjälpmedel. Därefter så ber vi testpersonen att gå igenom listan med funktionerna som vi vill att han/hon ska testa och ber dem eventuellt att fråga om något är oklart innan observationen startar. Därefter är vår roll som instruktör väldigt passiv. Insamlingen av data i samband med observationerna har skett med hjälp av anteckningar. Detta fungerade bra eftersom vi redan innan testerna hade förberett oss på vad vi skulle fokusera på. Ett alternativ till anteckningar är att man videofilmar genomförandet men vi ansåg att detta kunde medföra problem. Anledningen är att testpersonerna skulle kunna bli obekväma i sin situation och därav kunde det ha framkallat en stressande miljö för våra deltagare. En annan anledning är att videoinspelning genererar stora mängder data. Insamlingen av data till enkäterna gick tillväga på så sätt att testpersonerna fick en mall där uppgifterna var beskrivna. Efter genomförd uppgift fick testpersonerna fylla i en enkät där varje fråga var knuten till en viss variabel som avsågs att testas där varje fråga kunde bedömas med en siffra ett till fem. Denna process upprepades efter varje utförd uppgift.

Användningstesten på Vista genomfördes med stängda enkätfrågor som testpersonerna fick svara på efterhand efter varje deluppgift för att fånga upp testpersonens uppfattning om användbarheten. Observationerna låg till grund för att fånga upp faktorer som inte gick att samla in med hjälp av enkätfrågor. Det gav sig ganska naturligt vilka variabler i undersöknings modellen som kunde uteslutas ur enkätfrågor och vilka som lämpade sig för observation där fokus låg på det subjektiva hos testpersonens beteende.

Testets syfte var att undersöka gränssnittets grundläggande funktionalitet och användbarhet. Där utgångspunkten i testet var utformat utifrån vår undersökningsmodell där enkätfrågorna kopplades till uppgifterna samt de variabler i modellen som avsågs testas.

2.8 Analys av observationsmoment och enkätundersökning

I och med att vi har genomfört observationer och enkätundersökningar med stängda frågor har vi byggt användartesten kring femton enkätfrågor. Dessa är utformade efter vår modell samt litteraturen från teoriavsnittet.

För att kunna se generella uppfattningar gällande användbarheten har vi i vårt resultatkapitel sammanställt observations- och enkätundersökningar samt redogjort för om vi kan se några generella drag. Vi har även redovisat de uppgifter som skiljer sig från mängden. På detta sätt försöker vi få en indikation om vilka variabler som har positiv respektive negativ inverkan på användbarheten.

Det resultatet som redovisas i resultatkapitlet (Kapitel 6) har vi sedan analyserat i det efterföljande analyskapitlet (Kapitel 7). Analysen är helt och hållet baserad på de variabler som ingår i vår undersökningsmodell.

Vårt analysförfarande har förlöpt enligt följande. Vi har gått igenom materialet vi har fått från observationerna. Utifrån detta material kunde vi välja ut återkommande reaktioner och problem som uppstod i samband med uppgiftsutförandet. I enkätundersökningarna bestod analysen av att relatera de värdena som variablerna fick till resultatet som vi fick från observationsmomentet. Vi använde därefter vår modell för att koppla ihop respondenternas svar till de olika relationerna mellan variablerna.

2.9 Sekundärdata

Innan vi började studera primärdata samlade vi in sekundärdata, data som redan är insamlad och färdigställd av någon annan av någon annan. Vi studerade artiklar från ELIN och all för oss relevant information vi kunde hitta på Internet. Den litteratur som vi valde ut var böcker som behandlade begreppet användbarhet, detta innefattar inte statistiska värden utan är den teori vi använt oss av i litteraturgenomgången (Kap. 5).

#### 2.10 Källkritik

De källor som vi har använt oss av i detta arbete är artiklar på Internet och litteratur som vi har införskaffat på olika bibliotek i Lund samt egna erfarenheter och kunskaper inom området. Litteraturen behandlar allt från människodata interaktion till vanlig systemteori och designprocesser.

Vi kan kritiseras för att vi har valt att utgå ifrån Microsofts beskrivning av funktionerna men vi har försökt att hålla oss på neutralt plan huruvida Microsoft ser funktionerna som användbara eller inte och inte tagit hänsyn till detta i vår presentation.

Vi kan också tillägga att vid all forskning där litteratur väljs ut, sammanställs och analyseras påverkas resultaten av forskarens egna uppfattningar (Bryman 2002). Skillnaden finns att hitta i insamlingen av material till Vistas funktioner och i insamlingen av material till vår teori. När vi samlade in material till Vistas funktioner har vi redan innan vi sökte information en uppfattning om vad Vistas funktioner innefattade och hade därmed kunskaper om ungefär vad det var vi letade efter. Men när det gällde teorin har vi inte haft några förutfattade meningar om vilka teorier det är som vi skulle hitta, utan har bara försökt att begränsa oss till kända författare inom användbarhetsområdet. Våra källor anser vi vara tillförlitliga eftersom författarna tidigare har blivit erkända för sina kunskaper inom området.

## 3 Nya funktioner i Windows Vista

Vi kommer i detta kapitel presentera nya funktioner i Vista som vi har valt ut i samband med vår problemformulering. Informationen som presenteras under detta kapitel är tagit från egna observationer och erfarenheter i Vista samt Microsofts presentation av Vista på deras hemsida.

Vi valde att koncentrera oss på dessa funktioner för att vi ser dem som typiska för Vista och för att de representerar Microsofts presentation av det som är nytt och innovativt i det nya operativsystemet. För att säkerställa att vi är fullständiga och korrekta i vårt val av funktioner har vi valt att inrikta oss på funktioner som hemanvändare kommer i kontakt med i deras interaktion med Vista ur gränssnittssynpunkt.

3.1 Windows Aero

En av de nya funktionerna i Windows Vista är gränssnittet Windows AERO.

#### 3.1.1 Vad är Windows AERO?

- Ett ansiktslyft från XPs Luna skrivbord
- Microsofts kodnamn för Vista Skal
- Extra visuella ledtrådar som ger mer information om en ikon
- Nytt Glas, eller halvgenomskinliga effekter på Vistas menyer och på skrivbordet
- Fler verktygsfält och navigationsmöjligheter
- Bättre bildskärpa och snabbare filmbehandling
- Högupplöst grafik

I XP så kallades skrivbordstemat för Luna medans det i Vista nya skrivbordstemat, skalet och GUI:et kallas för AERO. Som vi kan se ovanför så är inte Vistas Aero endast ett enda kännetecken utan ett helt paket av visuella effekter. Varje feature är medelmåttig om de ses enskilt men tillsammans så utgör de en helhet till Vista. (http://www.computerperformance.co.uk/vista/vista\_aero.htm#What\_is\_Windows\_AERO)

Ett exempel på detta är papperskorgen som fylls på i samband med att man kastar något. När man tömmer papperskorgen blir papperskorgsikonen på skrivbordet också tömd, allt i 3D grafik. (Se figur 3.1)

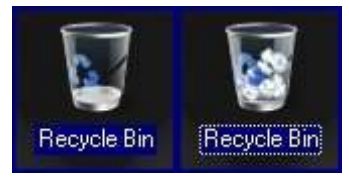

(Figur 3.1 Papperskorgen)

Två nya funktioner i Windows Aero är "Windows Flip" och "Windows Flip 3D".

#### 3.1.2 Windows Flip (ALT+TAB)

Den här funktionen är en uppdatering av ALT+TAB funktionen från Microsofts tidigare versioner av Windows. Vid knapptryckningskombinationen ALT+TAB visas dynamiska miniatyrbilder av de fönster man har öppna istället för ikoner, vilket ska underlätta att hitta det fönster man söker. Ett av de fönster som alltid visas i denna vy är skrivbordet, så att man snabbt och enkelt ska kunna minimera alla öppna fönster. Som vi kan se på bilden av skrivbordet (Se figur 3.2) så visas vilka fönster som är öppna, dynamiskt live, och man kan ska här enkelt kunna bläddra genom webbsidor, program eller fönster.

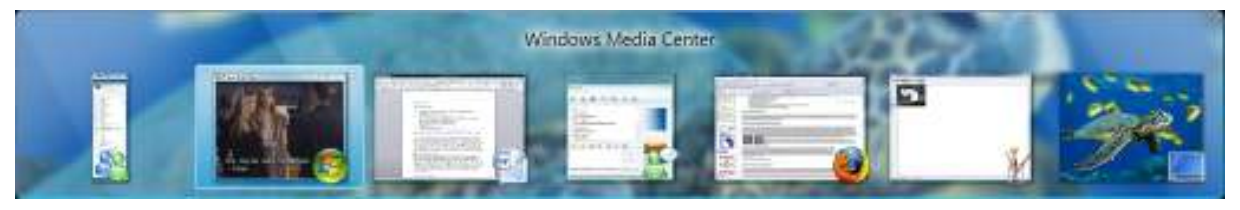

(Figur 3.2 Windows Flip)

#### 3.1.3 Windows Flip 3D (Start+TAB)

Med Windows Flip 3D kan man bläddra genom öppna fönster i 3D. Vid knapptryckningskombinationen Start+TAB så visar Windows Flip 3D dynamiskt alla öppna fönster på skrivbordet i en staplad 3D-vy. (Se figur 3.3) I den här vyn kan man rotera genom fönstren för att öppna önskat fönster. Windows Flip 3D visar dessutom rörligt material som videoklipp helt dynamiskt. Man kan antingen använda sig av pilknapparna eller rullningsknappen på musen för att bläddra genom de öppna fönstren.

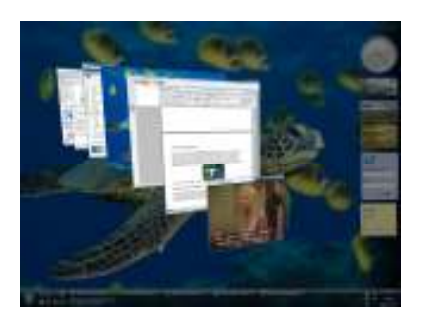

(Figur 3.3 Windows Flip 3D)

#### 3.1.4 Glas

Om man kollar på utseende i Windows Vistas fönsterrutor så syns direkt den nya transparenta looken. (Se figur 3.4)

 " Den proffsiga glasliknande designen förstärks av subtila effekter, som dynamiska reflektioner och mjuka animeringar, där de nya "glas"-fönstren har utformats med fokus på enkelhet och komfort."

(http://www.microsoft.com/sverige/windows/products/windowsvista/features/experiences/aero.mspx)

I Windows Vista kan man också välja att ändra färg, mättnad samt grad av genomskinlighet för att få det utseende och den känsla man önskar. Det finns flera olika färgalternativ att välja mellan. (Se figur 3.5) Windows Aero har även stöd för bildskärmar med hög upplösning. Detta innebär att man ska kunna skaffa sig en bärbar dator eller en platt bildskärm som är mindre i storlek men som ändå ska klara visning av högupplösta bilder. Windows Vista ska kunna skala både sitt gränssnitt samt vissa program upp till 144 dpi. (dpi=dots per inch) Detta ska vara en fördel för alla som använder sig av program som kräver mycket grafik.

#### 3.1.5 Live - miniatyrbilder i aktivitetsfältet

En annan funktion i Windows Aero är om man håller musknappen över ett minimerat objekt i aktivitetsfältet så visas en dynamisk miniatyrbild. Genom att föra muspekaren över de olika objekten i aktivitetsfältet kan vi se vilka dokument vi har öppna. Kör vi en mediafil med video så visas den rörliga bilden dynamiskt i miniatyrrutan. Har vi ett vanligt Word dokument minimerat så visas en miniatyrbild över dokumenten när vi för muspekaren över det. På bilden bredvid (Se figur 3.6) illustreras ett exempel.

#### 3.2 Säkerhetskopiering och återställning av filer i Windows Vista

I Windows Vista så återfinns det automatiska funktionerna för grundläggande säkerhetskopiering och återställning av filer. Vista tillåter en automatisering av hela säkerhetskopieringsproceduren och en guide visar steg för steg vad som ska göras.

Ska man senare göra sig av med sin gamla dator så kan man återställa alla filerna direkt till den nya datorn. Återställningsfunktionen kan också återskapa användarkonto på den nya datorn om det inte redan finns där.

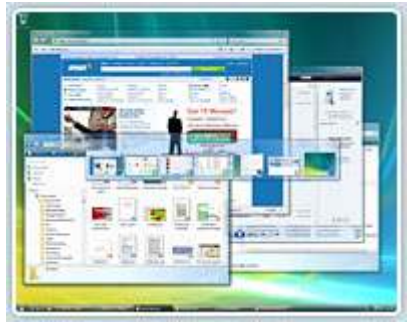

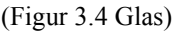

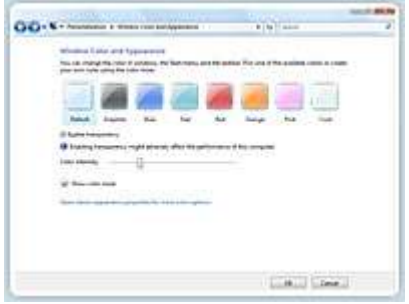

(Figur 3.5 Glas, ändra färg)

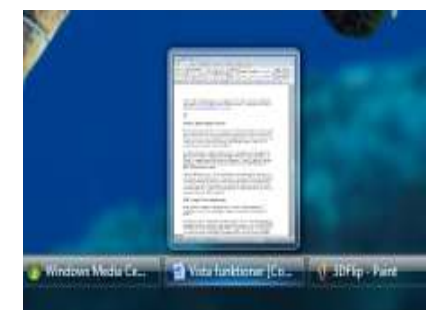

(Figur 3.6 Miniatyrbild)

#### 3.3 Klassificeringskontroll

En annan nyhet i Vista är den inbyggda klassificeringskontrollen. Funktionen är utvecklad i samband med de familjer som Microsofts besökte för att ta reda på vilka nya funktioner Vista skulle kunna behöva. Klassificeringskontrollen utformades därför med hjälp av familjerna för att föräldrarna tryggt ska kunna styra vad barnen ska kunna köra för aktiviteter och program på datorn. Genom de olika inställningarna så kan administratorn begränsa datoranvändningen till vissa tider och begränsningarna genomförs i Windows Vista även när de inte är hemma. Det går även att ställa in vilka webbsidor, vilka spel samt under vilka tider dessa aktiviteter får pågå. Från panelen för klassificeringskontroll kan man sen titta på så kallade aktivitetsrapporter som visar hur barnen har använt datorn.

#### 3.4 Startmenyn och snabbsökning

Startmenyn har ett helt annat utseende från Windows XP. (Se figur 3.7). Om man letar efter en viss fil, ett program eller en Internetfavorit så öppnar man Startmenyn eller trycker på Windowstangenten på tangentbordet och kan direkt skriva i snabbsökningsrutan. Allteftersom man skriver så söker Windows Vista direkt efter fil- och programnamn, metadata och text i alla filer. Sökresultaten visas sen direkt sorterade efter dess tillgångstyp: program, favoriter/Internet-historik, filer (inklusive dokument och media) och kommunikation (inklusive e-post, händelser, uppgifter och kontakter). I Utforskaren finns också snabbsökning i det högra hörnet. På samma sätt som man använder snabbsökning från startmenyn så behöver man bara skriva några bokstäver för att få fram de mest relevanta träffarna. Om träffarna inte motsvarar det man letar efter så har man i snabbsökningen tillgång till verktyg där man kan utforma mer specifika sökningar.

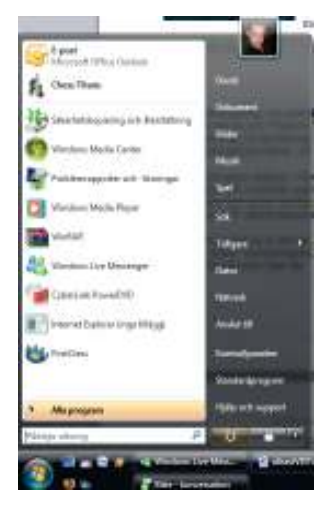

(Figur 3.7 Vistas Startmenyn)

Snabbsökningsfunktionen återfinns i alla Windows program som t.ex. Windows Internet Explorer 7, Windows Fotogalleri och Windows Media Player.

#### 3.5 Energisparläge

Till skillnad från föregångaren Windows XP, som har olika vänte- och vilolägen, använder Windows Vista fördelarna i båda lägena i sitt energisparläge och förenklar hela processen för användaren, anser Microsoft. Genom att sätta datorn i energisparläge sparar man både tid och ström, samt skyddar sitt arbete. I tidigare versioner av Windows så har det tagit lång tid att starta

upp datorn när den försatts i energisparläge eller stängts ner för att spara ström. Men i Windows Vistas energisparläge är det meningen att man kan snabbt och enkelt ska kunna starta upp igen och använda datorn när man vill, detta ska också bevara batteriets livslängd om man kör Vista på en laptop. I Vista så är standardläget "Av" det nya energisparläget. Genom att trycka på datorns strömbrytare eller klicka på avstängningsknappen i Startmenyn så sparar datorn automatiskt den aktuella sessionen i minnet och ska snabbt gå över till energisparläge. Sessionen sparas på hårddisken så att man kommer åt den senaste informationen även om minnet förlorar ström. Sen när man sedan vill använda datorn igen trycker man på datorns strömbrytare. Datorn ska då starta upp inom några sekunder i samma läge den var då den stängdes ner.

#### 3.6 Windows Media Center i Vista

En stor del av Windows Vista är det inbyggda Media Center. Med detta program så kan man styra all multimedia, t.ex. film, foton, inspelade tv-program och musik från en och samma plats med hjälp av en fjärrkontroll eller med musen. Media Center har fått utökat stöd för digital HDtv, detta ska vara ett förbättrat menysystem med nya möjligheter att koppla samman alla elektroniska enheter i vardagsrummet. I Media Center för Windows Vista så finns det också nya alternativ för att få åtkomst till andra anslutna enheter (t.ex. Xbox 360) via Media Center Extenders.

Media Center har tidigare funnits integrerat i Microsoft operativsystem Windows Mediacenter 2005, men jämfört med tidigare versioner av Windows Media Center så ska användargränssnittet i Vista vara förbättrat med bland annat lättare navigering och innovativ materialvisning. Windows Vista Media Center har fått inbyggt stöd för arkivering av TV-program direkt till DVD, en påstått bättre prestanda och förbättrad plattform så att nya tjänster och erfarenheter kan levereras online. Den mest tydliga förändringen riktar sig till användare i USA och det är att Windows Media Center har stöd för digitala kabel-TV-tjänster med en digital kabel-TV-mottagare, något som inte kommit till Sverige än (Maj 2007).

När man startar upp Windows Media Center för allra första gången ska man kunna utforska allt det digitala materialet på datorn på nolltid eftersom konfigurationen har effektiviserats. Windows Media Center söker automatiskt igenom datorn efter alla mediafiler under uppstarten så att ingen tid ska behövas lägga ner på att söka och bläddra själv.

Direkt vid uppstarten av Windows Media Center har systemet optimerats för widescreen- och HD-visning. Även ett nytt utseende på skärmen för bilder, musik och videoklipp presenteras där man kan visa upp till tre gånger mer innehåll på en widescreen-skärm, jämfört med tidigare versioner av Windows Media Center.

#### 3.6.1 Musik i Windows Media Center

I Media Center utnyttjar musikbiblioteket widescreen-skärmen fullt ut och visar omslagen för alla musikalbum och låtar som finns i datorn. Vid ingångsläget till Musik i Media Center så visas det en musikvägg, där alla omslagen till albumen man har fyller hela skärmen. Genom att välja en

skiva med fjärrkontrollen eller musen spelas albumet upp. Förutom vyn för album finns även vyn för utgivningsår, där musiken ordnas efter vilket år den gavs ut.

#### 3.6.1.1 Radio i Media Center

Med Windows Media Center kan man lyssna till en rad olika radiokanaler. När man väljer radiorutan öppnas det en vy där man kan välja mellan markbundna kanaler, då behövs det en anslutning till FM-antenn, eller webbradiokanaler (Internetanslutning behövs).

#### 3.6.2 Spela in och se TV och film i Windows Vista

I Media Center så kan man spela in tv sändningar direkt till hårddisken för att sedan spela upp dem. Media Center sägs erbjuda en allt-i-ett lösning, att man slipper videobandspelaren i tvrummet. Det krävs dock att datorn har en tv-mottagare och ett tv-kort med tv-ingång. Windows Vistas Media Center ska automatiskt vid installationen känna av om man har en enkel luftburen signal, kabelmottagning, digitalbox eller satellitmottagning. Har man en digitalbox tillkopplad så kör Windows Media Center en steg-för-steg guide som hjälper till med nödvändiga inställningarna. Med Windows Vista lanserar även Windows Media Center en ny omfattande sökningsfunktion för länder med PAL/SECAM-formatet, vilket ska innebära ett mycket mer specifikt och säkert sätt att hitta kanaler på än i de tidigare Windows versionerna.

Media Center har i stort sett alla funktioner som en videobandspelare har, förutom att man inte behöver några videoband längre. Media Center kan spela upp tv signalen direkt i datorn och man kan närsomhelst pausa spola bakåt i realtid eller spela in till hårddisken för att kolla på det senare. Windows Media Center har även stöd för flera mottagarmöjligheter vilket innebär att man kan titta på ett program på en kanal samtidigt som man spelar in från en annan, då krävs det dock mer än ett tv-kort.

När man vill titta på ett inspelat program kan man söka efter det i Windows Media Center. Istället för att bara namnet på inspelningen visas så illustreras även en bild ur programmet och använder det som programmets väljbara miniatyrbildsikon och även information om det inspelade programmet visas, såsom datum för inspelning och inspelningens längd.

#### 3.6.3 EPG

Med hjälp av den inbyggda elektroniska programguiden (EPG) kan man planera TV-tittandet. EPG:n är en gratistjänst som tillhandahåller TV-tablåer och sammanfattningar för alla de TVprogram och filmer som är tillgängliga från den lokala TV-leverantören. Genom att skriva in sitt postnummer söker Media Center automatiskt upp de kanaler som finns tillgängliga. Tablån innehåller program för upp till två veckor framåt och med hjälp av den bläddrar man fram och spelar in program som visas för tillfället eller längre fram beroende på starttiden. Guiden har även en sökfunktion som gör att man snabbt kan hitta program under alla vanliga kategorier som t.ex. film eller sport. Man kan också göra sökningar genom att söka efter en skådespelare som medverkar ett bara genom att ange ett nyckelord så söker programguiden genom tablån och visar sökresultaten.

#### 3.6.4 Bränna till DVD i Windows Media Center

I Windows Media Center finns ett alternativ för att bränna sina program till DVD. Microsoft anser att man inte ska behöva ett tredjepartsverktyg för att skapa en DVD som kan spelas upp på en vanlig DVD-spelare. Man kan välja det program som man vill bränna inne i Media Center, lägga till annat önskat material (videoklipp, musik, bilder) och sen ska Media Center sköta resten. Windows Media Center kan även skapa DVD-menyer med kapitel till den skapade DVD-skivan.

#### 3.7 Sidopanelen och Gadgets

I Windows Vista hittar vi även en ny funktion som Microsoft valt att kalla Sidopanelen. Sidopanelen är ett långt lodrätt fält som visas längs skrivbordets sida, man kan välja vilken sida man vill lägga den på själv, som innehåller miniprogram som kallas gadgets. (Se figur 3.8.)

Dessa gadgets är till för att ge användaren en snabb åtkomst till information och verktyg som man ofta använder i sitt dagliga bruk med datorn. Man kan t.ex. använda gadgets för att visa bildspel, kontinuerligt uppdaterade rubriker eller söka efter kontakter. Man kan göra egna gadgets, t.ex. "hitta.se" så man direkt från skrivbordet kan söka efter telefonnummer eller adress till någon utan att behöva öppna en webbläsare. Andra gadgets man kan ha i sidpanelen är klocka, kalender webbradio och valutaomväxlare. Det kommer hela tiden

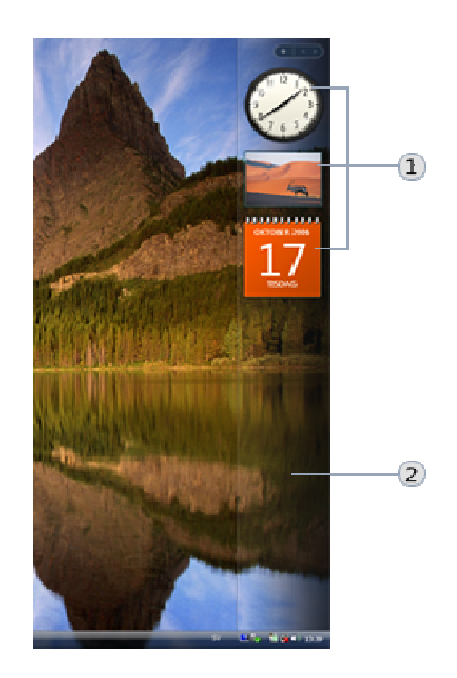

1 Gadgets 2 Sidpanel (Figur 3.8 Sidopanelen)

ut nya olika gadgets på Internet som man kan ladda hem, eller så kan man programmera sina egna gadgets.

Om man inte önskar ha sina gadgets fastklistrade i sidopanelen kan man "dra" ut dem och placera dem var som på skrivbordet.

#### 3.8 Explorer 7.0 i Vista

Explorer 7.0 är den senaste av webbläsarna som också är inkluderad i Windows Vista. Explorer 7.0 innefattar ett nytt omdesignat gränssnitt som maximerar den del av skärmen där webbsidan visas, på detta sätt ser man mer av det man vill se och mindre av det som man inte behöver se. Webbplatserna man besöker storleksanpassas automatiskt för utskrift så att hela webbsidan får plats på utskriftssidan.

En annan ny funktion i nya Explorer 7.0 är de så kallade flikarna. Flikarna tillåter användaren att visa flera webbplatser i ett enda webbläsarfönster. Man kan växla mellan olika webbplatser med hjälp av dessa flikar som finns längst upp i webbläsarramen. Genom att markera och navigera

bland öppna flikar kan man välja att det ska visas miniatyrbilder av alla flikar i ett enda webbläsarfönster.

Man kan också gruppera flikar och spara dem i logiska kategorier så att man sedan kan öppna flera flikar med ett enda musklick. Genom att ange en flikgrupp som startsidesgrupp, så öppnas hela flikgruppen varje gång man startar Internet Explorer.

## 4 Teori

I detta kapitel kommer vi att ta upp teorier kring användbarhet. Inom Human Computer Interaction är användbarhet ett centralt begrepp. De teorier som kommer att belysas i denna teoridel ligger till grund för våra undersökningar. Efter genomgången av relevanta teorier och begrepp kommer detta kapitel att följas av ett teoretiskt ramverk som kommer att användas för att analysera användbarheten av Vistas nya funktioner. Kapitlet kommer att avslutas med att vi motiverar det teorietiska ramverkets sammansättning.

4.1 Introduktion till begreppet HCI (Human Computer Interaktion)

När datorer först introducerades på 1950-talet för den kommersiella marknaden var systemen komplexa och osäkra. Det krävdes att de som använde systemen var specialister, forskare eller ingenjörer. (Preece et al 1994)

Utvecklingen har under de senaste decennierna gått snabbt framåt och kunskapen och förståelsen kring datorns påverkan på individers arbete har blivit mer omfattande. Utvecklingen av den första persondatorn på 1970-talet var en milstolpe som möjliggjorde interaktiv datorkraft för allmänheten till ett förhållandevis lågt pris. Denna förändring i teknologin har gjort att nya möjligheter gällande datorns användningsområden har utvecklats. För att datorer ska bli accepterade och användas på ett effektivt och tillfredställande sätt krävs det att de är väl designade. Med detta menas att inte alla system ska vara optimalt anpassade till alla användare utan till de användare som systemet riktar sig till. För att designa system som ska kunna användas direkt utan större ansträngning från användarens sida krävs det att designers studerar interaktionen mellan dator och människa. (Preece et al 1994)

Under den stora teknologiexplosionen under 1970-talet och introduktionen av gränssnitt till datorerna medfördes stora problem för de som designade systemen och forskarna. Utvecklarna blev medvetna om att de skulle bli tvungna att förbättra de psykologiska aspekterna för att förbättra sina marknadsandelar. Denna insikt bland utvecklarna gjorde att forskningen kring detta resulterade i användarvänliga system vilket oftast innebar att gränssnittet blev mer estetiskt förbättrat. (Nielsen; 1993) menar att begreppet användarvänlig inte är en lämplig term att använda eftersom användare inte behöver system som är vänliga mot dem utan system som inte står i vägen när de ska uppnå målet med uppgiften. Andra aspekter som talar emot begreppet användarvänlig är att det oftast beskriver en dimension där system är mer eller mindre användarvänliga och tar inte hänsyn till att ett system kan vara användarvänligt till en grupp användare men motsatsen till en annan grupp användare. (Nielsen; 1993).

Problematiken kring definitionen "användarvänlig" har gjort att ett nytt område har skapats för att behandla detta och som idag kallas för HCI. Termen HCI adopterades i mitten av 1980-talet och syftar till att beskriva det nya angreppssättet kring studier gällande användbarhet. HCI syftar till en bredare bild och fokuserar inte enbart på tekniken som tidigare utan till interaktionen mellan användare och datorn. (Nielsen; 1993).

#### 4.2 Användbarhetsbegreppet

När vi började studera begreppet användbarhet kom vi underfund med att begreppets definition är väldigt abstrakt. Eftersom begreppet är abstrakt är det svårt att få en precis definition om vad användbarhet är. Forskningsområdet för användbarhet är inget nytt och har funnits med länge, trots detta kan vi konstatera att någon enhetlighet i vad som definierar användbarhet saknas. Eftersom definitionerna är många känner vi att det krävs en bredare bild över begreppet användbarhet och därför kommer vi att beskriva detta närmare. Tabell 4.1 summerar vad som definierar användbarhet av olika författare och enligt ISO-9241-11.

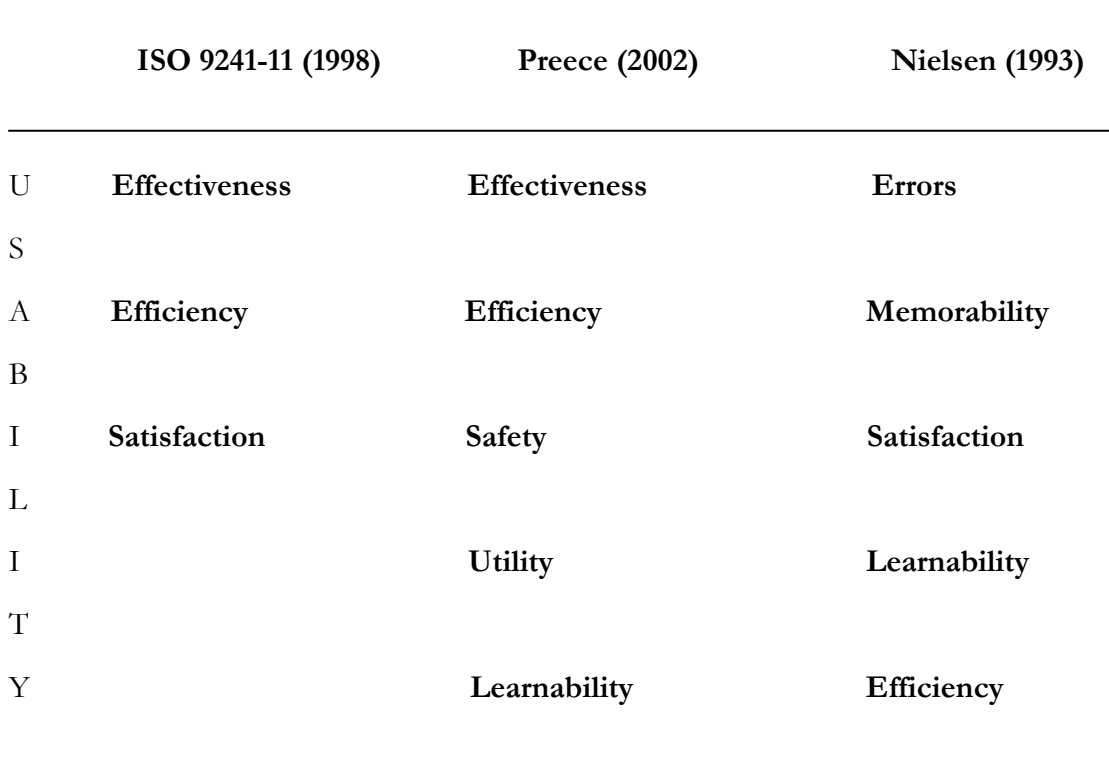

Tabell 4.1 (Användbarhetsvariabler från olika standarder och författare)

#### Memorability

#### 4.2.1 Användbarhet enligt ISO 9241-11

ISO 9241-11 är en internationell standard som utarbetats i samarbete med flera olika parter och är en del av en större standard kallad "ISO 9241 – ergonomic requirements for office work with visual display terminals (VDTs)".

ISO standarden blev färdigställd 1998 och definierar användbarhet på följande sätt;

"den utsträckningen till vilken en specificerad användare kan använda en produkt för att uppnå specifika mål, med ändamålsenlighet, effektivitet och tillfredställelse i ett givet användningssammanhang." (Ottersten & Berndtsson , 2001, s.16)

Användbarheten är en viktig egenskap i designen av produkter och kommer att påverka användarens interaktion med produkten i termer av:

- Effectiveness
- Efficiency
- Satisfaction

Dessa tre variabler utgör kärnan för användbarhet i ISO 9241-11. Vi anser att det krävs en närmare beskrivning av dessa tre variabler.

#### Effectiveness

Denna term mäter "effectiveness" i förhållande till ett specifikt mål eller uppgift där noggrannhet och fulltalighet är nyckelvariabler för att mäta hur väl målet har uppnåtts.

För att förtydliga detta kan vi ta ett exempel där målet är att reproducera ett dokument som består av två sidors text till ett speciellt format. Noggrannheten i detta fall skulle utgöras av antalet stavfel och avvikelser från det ursprungliga formatet som uppkommer under reproduceringen. Fulltalighet mäts i förhållande till hur många ord som transkriberats dividerat med antal ord i källdokumentet. (ISO 9241-11)

#### Efficiency

"Efficiency" relaterar till den nivå av effektivitet som uppnås i förhållande till den förbrukning av resurser som krävs för att uppnå målet. Relevanta resurser kan vara fysisk och mental ansträngning, tid, material åtgång. Ett exempel för att förtydliga detta kan utgöras av att man ska göra papperskopior av en rapport. "Efficiency" skulle då mätas genom antalet dugliga kopior som framställts dividerat med den resursåtgång i form av nedlagd tid och material förbrukning som krävts för att uppnå målet. (ISO 9241-11)

#### Satisfaction

 "Satisfaction" mäter i vilken utsträckning användaren är fri från obekvämlikheter när de använder produkten samt den attityd användaren har gentemot produkten. För att mäta satisfaction kan en subjektiv klassificering användas där man utgår ifrån en skala där man kan mäta hur många positiva respektive negativa kommentarer som uppkommit under användningen. Andra mått kan vara den kraftansträngning som förbrukats av användaren för att uppnå målet.(ISO 9241-11)

#### 4.2.1.1 Kritik mot ISO 9241-11

ISO 9241-11 identifierar tre övergripande variabler som mäter användbarheten och som identifierats ovan som effectiveness, efficiency och satisfaction. En stor begränsning gällande ISO 9241-11 och dess modell för användbarhet är att den är för abstrakt. När man tolkar en modell är det lätt att anta att ett mätetal som är listat för en specifik faktor är relaterad till standarden som att de två är sammanhörande. ISO 9241-11 ger inte mycket utrymme för en diskussion kring detta fenomen. Den ger även relativt lite vägledning gällande hur tolkning och utvärdering av de specifika mätetalen ska hanteras. (Ahmed Seffah et al 2006)

#### 4.2.2 Användbarhet enligt Jennifer Preece

(Preece et al, 2002) beskriver användbarhet som en process där användarens behov ska respekteras . Definitionen som Preece ger av begreppet användbarhet är att försäkra att interaktiva produkter är lätta att lära, effektiva att använda, tillfredställande att använda utifrån användarens perspektiv. Generellt handlar de om att optimera interaktionen användaren har med produkten vilket möjliggör att användaren kan utföra sina uppgifter. Användbarhet kan brytas ner i följande mål:

- Effective to use (Effectiveness)
- Efficient to use (Efficiency)
- Safe to use (Safety)
- Have good utility (Utility)
- Easy to learn (Learnability)
- Easy to remember how to use (Memorability)

Vi anser att det är viktigt att beskriva vad variablerna innebär eftersom det visat sig att problematiken inte endast gäller definitionen av vad användbarhet är, eftersom variablernas definitioner skiljer sig åt.

#### Effectiveness

Denna variabel fokuserar på generella mål och refererar till hur väl ett system uppfyller det som det är fastställt att göra(Preece et al, 2002). Dessa generella mål inbegriper systemets förmåga att underlätta användarens inlärning samt hur effektivt användaren tillåts utföra sitt arbete.

#### Efficiency

Variabeln "Efficiency" refererar till vilken grad systemet hjälper användaren att utföra uppgiften. För att systemet ska underlätta för användaren är det viktigt att systemet är utformat på så sätt att de steg som användaren tar för att utföra uppgiften är minimala. För att belysa detta beskriver Preece skillnaden mellan en vanlig traditionell telefonsvarare och telesvar där användarens uppgift var att lyssna av meddelande. Den traditionella telefonsvararen var utformad på så sätt att det krävdes en knapptryckning för att lyssna av meddelandet i jämförelse med telesvar där användaren fick utföra fler knapptyckningar för att uppnå samma mål.(Preece et al, 2002)

#### Safety

Variabeln "Safety" kan delas in i två kategorier (Preece et al, 2002) där fokus ligger på de yttre förhållandena som kännetecknas av den omgivningen som systemet brukas i och där ergonomiska aspekter står i centrum för att skydda användaren. Den andra kategorin refererar till att hjälpa användaren att undvika olika situationer som kan medföra oönskade resultat. För att förebygga oönskade resultat samt att förebygga användarens uppfattade rädsla för att göra fel som direkt kommer att påverka användarens beteende är designen avgörande. Exempel på dålig design kan vara att placera "Delete" knappen bredvid "Spara" på meny listan. (Preece et al, 2002)

#### Utility

"Utility" refererar till vilken grad systemet tillhandahåller funktioner (Preece et al) för att hjälpa användaren att utföra sina uppgifter på ett tillfredställande sätt. Exempel på system med hög "Utility" är revisionsprogram som tillhandahåller ett kraftfullt paket med funktioner för revisorer att utföra sina arbetsuppgifter. Exempel på program med låg "Utility" är ritverktyg där användaren ska rita på frihand genom att använda musen vilket inte är ett tillfredställande sätt att utföra uppgiften på. (Preece et al, 2002)

#### Learnability

Förstagångsanvändare är oftast inte intresserade av att spendera längre perioder på att lära sig hur systemet fungerar utan vill sätta igång och använda det med en gång. "Learnability" refererar till hur lätt ett system är att lära sig att använda. Undantag finns när det gäller produkter som är mer komplexa och som erbjuder mer omfattande funktioner där är användarna mer villiga att spendera mer tid på att lära sig produkten. Problemet är att det är svårt att fastställa hur lång tid användarna är villiga att spendera för att lära sig en produkt. Detta medför att det är svårt att

fastställa hur många funktioner som ska inkluderas i produkten eftersom det finns ingen mening i att inkludera funktioner som ingen är villig att lära sig.( Preece et al, 2002)

#### Memorability

"Memorability" refererar till hur lätt ett system är att minnas när användaren väl lärt sig systemet. Detta är speciellt viktigt för system som används under kortare tidsperioder. En användare ska inte behöva lära sig systemet på nytt när de återvänder för att använda systemet. Detta förekommer när funktion och sekvensen för utförandet är ologisk.(Preece et al, 2002)

#### 4.2.3 Användbarhet enligt Jakob Nielsen

Nielsen förklarar användbarhetsbegreppet som att det inte bara består av en dimension av ett interface. Användbarhet består av många komponenter som traditionellt förknippas med fem användbarhetsvariabler:

- Errors
- Memorability
- Satisfaction
- Learnability
- Efficiency

#### Errors

Användare ska göra minimalt med fel när de använder systemet (Nielsen 1993). Definitionen av fel kan vara alla typer av fel som uppkommer och som påverkar att målet med uppgiften inte uppnås. Olika fel påverkar användandet, alla fel behöver inte leda till att målet med uppgiften påverkas märkbart utan korrigeras av användaren och därigenom får felet ingen större inverkan på målet mer än att användarens effektivitet sänks. Andra fel kan vara mer katastrofala för användandet och innebär att data förloras genom att felet inte uppmärksammades i tid. När man studerar variabeln "Errors" är det viktigt att man skiljer på problemets omfång och kategoriserar efter påverkan. (Nielsen; 1993)

#### Memorability

"Memorability" refererar inte till novis eller expertanvändare (Nielsen; 1993) utan till "casual users". Denna kategori av användare använder inte systemet lika frekvent som expertanvändarna. Kontrasten till de oerfarna användarna är att "casual users" har erfarenheter av systemet sedan tidigare och inte behöver lära sig systemet från grunden. De behöver endast komma ihåg hur de ska använda sig av systemet baserat på tidigare erfarenheter. (Nielsen; 1993)

Vanliga användare eller som nämndes ovan "casual users" använder sig oftast av typiska allmännyttiga system som endast används under kortare men återkommande tidsperioder. Gränssnittet spelar en viktig faktor för denna kategori av användare eftersom de är återkommande och därför behöver utformningen vara designad på så sätt att den underlättar förmågan att memorera utformningen och placering av olika funktioner.(Nielsen; 1993)

#### Satisfaction

Denna variabel refererar till subjektiv tillfredställelse och fokuserar på hur tillfredsställande det är att använda systemet. Denna användbarhetsvariabel kan vara väsentligt viktig för system som används på ett godtyckligt sätt och som inte figurerar i arbetsinriktade omgivningar, exempelvis ren underhållning i form av spel. Detta medför att vissa systems mål inte är baserat på tiden det tar utan hur uppgiften utförs. Denna variabel skiljer sig från generella uppfattningar som individer har gentemot ett visst system som kan påverka hur användare upplever den subjektiva tillfredställelsen utan ska ses utifrån social acceptans och inte utifrån begreppet användbarhet.(Nielsen; 1993)

#### Learnability

Learnability är den mest fundamentala variabeln för att mäta användbarhet (Nielsen; 1993) eftersom de flesta system som integrerar med människor måste vara designade på så sätt att de är lätta att lära sig. Första kontakten användaren har med ett nytt system är ofta avgörande och spelar en viktig roll hur användaren kommer att använda systemet i framtiden. Begreppet "användare" kan delas in i två kategorier där " novice users" som refererar till användare med novis erfarenhet av ett system. Den andra kategorin av användare är "expert users" där systemets nivå för att lära sig och skaffa sig användbara färdigheter är högre, men när denna nivå är uppnådd är systemet oftast mer effektivt att använda. (Nielsen; 1993)

För att oerfarna användare ska uppnå en nivå av resonabla användningsfärdigheter måste systemet vara designat för att snabbt öka användarens inlärningsprocess vilket leder till att användaren når den högre användningsnivån under en kort tidsperiod. De flesta användargränssnitt som användare kommer i kontakt har användaren ingen kunskap om systemet och där igenom är effektiviteten noll. De undantag som finns gällande första kontakten är "walkup-and-use" vilken innebär att användaren kan starta och använda systemet utan tidigare erfarenhet eller kunskap. Exempel på detta kan vara informationssystem på offentliga platser där oftast användare kommer i kontakt med systemet en gång vilket innebär att inlärningsprocessen måste vara låg eller helst ingen inlärningstid alls vilket gör att de kan använda systemet effektivt redan från första gången. (Nielsen; 1993)

Andra faktorer som kan påverka inlärningsprocessen är om användaren har tidigare erfarenhet av tidigare versioner av ett system. Detta gör att användaren inte börjar på noll i inlärningsprocessen utan kommer att nå en nivå av högre användbarhet fortare.(Nielsen; 1993)

#### **Efficiency**

Efficiency variabeln fokuserar på erfarna användare av ett system. Begreppet erfarenhet definieras oftast genom den tid som användaren har lagt ner på att använda systemet. Detta stadium uppnås när inlärningsprocessen planas ut och en högre nivå av effektivitet i användandet har uppnåtts. Detta stadium kan ta långt tid att uppnå och kan även med komplexa system fortgå

under lång tid. Även vissa användare kommer att fortsätta inlärningsprocessen under hela den period som de brukar systemet, men det fenomen som förekommer vanligtvis är att inlärningsprocessen planas ut när användaren anser sig ha tillräckliga färdigheter. Oftast är det inte optimalt när inlärningsprocessen avstannar när användaren har lärt sig ett par avancerad features, oftast skaffar användaren fler färdigheter genom att använda och utforska systemet under en kortare tidsperiod än det tog att lära sig de utvalda funktionerna.(Nielsen; 1993)

#### 4.2.4 Problematiken kring definitionen av användbarhet

Variablerna i tabell 4.1 visar på att definitionen av användbarhet definieras olika i litteraturen och av olika standarder, vilket gör det problematiskt att fastställa vad användbarhet är.

Det är inte bara de olika variablerna som skiljer sig åt mellan de olika standarderna och författarna, utan även variablernas definitioner skiljer sig åt.

Det vi kan utläsa ur ISO 9241-11 variabeln "Efficiency" är att den refererar till den resursförbrukning användaren behöver för att uppnå målet med uppgiften. Det vi kan se här gällande denna variabel är att skillnaderna i dess innebörd varierar gentemot Preece definition. Preece definition av denna variabel är ur ett designer perspektiv och refererar till hur väl systemet underlättar för användaren. Preece definition fokuserar mer på designen av systemet och det som påverkar användaren. Preece menar att systemet ska underlätta användarens interaktion med systemet genom att designen är utformad på så sätt att de steg som användaren tar ska vara minimala för att uppnå målet med uppgiften. Preeces definition av variabeln "Efficiency" kan liknas med design variabler liknande "Mapping". Nielsens definition av variabeln efficiency är ur ett annat perspektiv och refererar till en nivå där användarens inlärningsstadium planas ut och användaren kan använda systemet på ett sätt som definieras som expertstadium. De vi får fram ur dessa definitioner är tre kategorier där ISO 9241-11 står för förbrukning av resurser, Preece för designen och Nielsen för den tid det tar för att uppnå expertstadium.

Vidare kan vi se skillnader i ISO 9241-11 definitionen av variabeln "Satisfaction" och Nielsens definition av samma variabel. Nielsen menar att denna variabel riktar sig mot hemanvändare där syftet med uppgiften inte är arbetsrelaterat och där värdet inte fokuseras på tiden de tar utan hur målet uppnås. Det vi kan utläsa ur ISO 9241-11 definitionen av variabeln "Satisfaction" är att den inte riktar sig mot en speciell grupp av användare utan fokuserar på de obekvämligheter som användaren kan uppleva under interaktionen med systemet.

De vi kan konstatera är att detta fenomen skapar en viss förvirring när man studerar och ska mäta användbarheten eftersom begreppet användbarhet saknar en enhetlighet i vad som ska ingå i definitionen. För att förtydliga detta har vi gjort en sammanställning av vad användbarhet är utifrån de författare och standarder som beskrevs i tabell 4.1.

Efter genomgången av variablernas definitioner kan vi se att skillnaderna inte ligger i definitionen utan i hur de tolkas och beskrivs av de olika författarna och standarderna. I grund och botten skiljer sig definitionerna av användbarhetsvariablerna inte så mycket åt utan det är hur författarna väljer att utrycka sig i sin beskrivning av variablerna. Detta kan vid en första anblick medföra att man tolkar de olika.

#### 4.3 Användarens perspektiv

När man designar varor eller tjänster till konsumenter är det viktigt att studera hur människan fungerar och hur vi tar till oss informationen. Vi använder dagligen saker utan att fundera närmare på hur de fungerar.

För att förtydliga detta så beskriver Donald A. Norman(2002) en studie som gjorts på yrkessamma skrivmaskinister. Man placerade ut tangenterna och bad studieobjekten att sätta ihop dem i korrekt ordning. De misslyckades. Hur kan det komma sig att individer som använder en produkt regelbundet inte lyckas att arrangera tangenterna korrekt. Människan fungerar på så sätt att vi inte lagrar all information i huvudet, utan vi kombinerar den informationen som finns i omgivningen med den kunskapen som vi har lagrat i huvudet. Donald A. Norman(2002) menar på att om man kombinerar dessa två faktorer så skapas ett exakt beteende. Exakta beteende framkallas av fyra anledningar.

- 1. Informationen finns i omgivningen.
- 2. Vardaglig noggrannhet inte är efterfrågad.
- 3. Naturlig restrektion är närvarande.
- 4. Kulturell restrektion är närvarande.

Detta innebär att antalet valmöjligheter och mängden information som användaren måste lagra i minnet i en given situation reduceras. Varje dag ställs vi inför situationer där vi kombinerar information från omgivningen med den kunskapen och erfarenhet som vi redan har. (Donald A. Norman)

#### 4.3.1 Mänskliga misstag

Människor är inte felfria individer och det betyder att vi ibland gör misstag. De misstag vi gör kan delas in i två olika kategorier.

- Mindre misstag "slips"
- Större misstag "misstakes"

De mindre misstagen innebär misstag som inte får jättestora konsekvenser. Ofta hinner vi rätta till de mindre misstagen innan de får förödande konsekvenser för oss. Enligt Donald A. Norman är dessa mindre misstag ett undermedvetet automatiskt beteende som händer när vi vill uppnå ett mål.

De stora misstagen innebär misstag av stor betydelse. Det kan t ex vara att forma fel mål och på grund av detta inte kunna slutföra ett arbete. Donald A. Norman(2002) menar på att dessa stora misstag är resultatet av vårt undermedvetnas överläggning. Vidare menar han att vår kreativa

förmåga som gör oss starka och särskiljer oss såsom tänkande varelser också är en svaghet som gör att vi generaliserar saker. Vi ser samband mellan saker som naturligt inte har ett samband men det är också denna förmåga som gör att vi drar paralleller mellan saker som vi räknar med har ett samband när de inte alltid har det.

För att förstå hur misstag uppkommer är det viktig att förstå hur vi tänker och gör för att uppnå de mål som vi satt upp. Donald A. Norman(2002) menar att vi följer ett händelseschema som består av sju steg för att genomföra och uppnå vårt mål. Grundidén för att genomföra saker är ganska enkel.

Först skapas en mening med att uppnå målet, sedan görs en handlingsplan (Se figur 4.1) för att genomföra handlingen och uppnå målet och till sist kontrollerar vi att målet har uppnåtts. Själva målet har två aspekter vilka kallas för execution och evaluation. Man kan säga att execution beskriver handlingsplanen före målet, medan evaluation representerar vad som händer efter det att målet har uppnåtts dvs. vad som har hänt. (Donald A. Norman; 2002)

- Forming the goal
- Forming the intention
- Specifying an action
- Executing the action
- Perceiving the state of the world
- Interpreting the state of the world
- Evaluating the outcome

Figur 4.1 Handlingsplan (Donald A. Norman; 2002)

4.4 Designvariabler för användbarhet

För att ett system ska vara användbart är det viktigt att ha användarens perspektiv i åtanken som nämndes tidigare. Nedan kommer vi att ta upp designprinciper som fokuserar på att underlätta för användaren i dess interaktion med system och som därigenom ökar användbarheten.

#### 4.4.1 Mapping

"Natural mapping" går ut på att få användaren att se lösningen utan att ha någon tidigare erfarenhet av den. Det som får användaren att begå misstag eller bli frustrerad i en viss situation beror oftast på att det finns för många valmöjligheter i situationen. För att undvika detta så gäller det att designa produkten på så sätt att användaren kan se lösningen utan att ha tidigare erfarenhet eller kunskap om den. Psykologiska "tvång" minimerar användarens valmöjligheter, vilket gör att möjligheten att misslyckas eller förlora kontrollen över situationen reduceras. Semantiskt tvång grundar sig i att användaren förlitar sig på tidigare erfarenheter av situationen och kombinerar detta med informationen som ges av omgivningen. Kulturella tvång har vi med

Execution

Evaluation

oss från våra erfarenheter som vi samlat på oss genom livet. Detta gör att vi vet hur vi ska bete oss när vi står inför en situation utan att vi har någon tidigare erfarenhet av den. Om användaren står inför en situation där varken semantiskt eller kulturellt tvång är till någon hjälp, då är logiskt tvång lösningen. Om vi tänker oss att vi lagt ett pussel och bara har en bit kvar, då är den logiska lösningen att placera den sista biten på den plats i pusslet där det saknas en bit. "Natural mapping" bygger på logiskt tvång. (Donald A. Norman; 2002)

#### 4.4.2 Consistency

"Consistency" är en av de idag mest använda användningsprinciperna. Om en användare vet att samma kommando eller samma handling alltid kommer ge samma resultat så kommer de känna sig mer säkra i hur de använder systemet. Användarna kommer även att känna sig mer säkra på hur de ska undersöka och testa nya funktioner eftersom de redan har en del kunskap som behövs för att interagera med det nya systemet. Det handlar inte bara om hur användargränssnittet ser ut utan inkluderar även variabler om hur strukturen för uppgiften och funktionaliteten är upplagd. (Jakob Nielsen; 1993)

#### 4.4.3 Feedback

Ett system borde hela tiden fungera på det sättet att det kontinuerligt informerar och tydliggör vad det är som händer och vilka processer det är som körs för att underlätta för användaren så han/hon vet vad som sker. Genom att systemet ger en positiv feedback direkt när den blir tillgänglig så gör sig användaren införstådd i vad det är som sker och vilka konsekvenser hans/hennes interagerande med datorn ger. Till exempel om användare försöker skriva över en fil, varnar systemet direkt och ger ett klart och tydligt meddelande om vad som ska kunna komma ske. (Jakob Nielsen; 1993) "Feedback" handlar om sända tillbaka information från den händelsen som har utförts och tillåta personen att fortsätta utföra samma handling med samma lyckade resultat. Vid korrekt användande av feedback så påverkar detta även "visibility" för användare interaktionen. (Preece et al; 2002)

Feedbacken anses vara viktigt att ge när systemet har en lång svarstid för vissa operationer. Huvudrådet angående responstider är att 0,1sek är gränsen för användaren att känna att systemet agerar direkt, dvs. ingen feedback är nödvändig mer än resultatet som ska visas på skärmen. Kommer vi upp till tidsintervallet 1 sek så närmar vi oss känslan som vi många får, gjorde jag rätt? Hursomhelst så är det dock acceptabelt att ingen feedback lämnas och användaren känner inte att han/hon har tappat själva känslan för att arbeta direkt med systemet. (Preece et al; 2002)

När vi däremot närmar oss 10 sekunders intervallet så har användarens känsla för systemet och interaktionen emellan dem skadats. Användaren känner att nu behövs det någon sorts feedback som berättar för denna vad det är som sker med datorn/operationen. Användaren vet nu inte längre vad den ska vänta sig. Självklart ska svarstiden för olika program vara så kort som möjligt och med dagens teknikutveckling närmar vi oss denna utopi då operationerna sker i direkt samband med att vi utför dem. Slutligen så kan vi konstatera att långsam feedback är bättre än ingen alls. (Jakob Nielsen; 1993)

#### 4.4.4 Affordance

"Affordance" är ett begrepp som används när man ska referera till ett objekts attribut som tillåter folk att veta hur de ska använda objektet." (Preece et al; 2002) Gör man en enkel översättning av ordet så blir det "att ge en ledtråd", vilket är väldigt beskrivande. Det råder bra "Affordances" när man direkt ser på en manick hur man ska använda den. Ta dörrhandtaget som ett exempel, man vet direkt att trycker man ner handtaget och trycker på dörren så öppnas den. Norman (2002), säger att det finns två typer av affordance, det uppfattade och det riktiga. Fysiska objekt sägs ha "riktigt" "Affordance" då handtaget är verkligt och att det är uppenbart vad det är man ska göra för att öppna dörren. I kontrast till detta så är "det uppfattade" User interface som är skärmbaserade virtuella och innefattar inte dessa "riktiga" "Affordance" kopplingarna som de fysiska objekten. Norman 1999, säger vidare att user interfaces är bättre konceptualiserade som uppfattade "Affordances". Designkonceptet, feedback, kulturella och logiska constraints är betydligt mer användbara när man ska utveckla och mäta grafiska användargränssnitt. (Preece et al; 2002)

#### 4.4.5 Constraints

Designkonceptet av "Constaints" refererar till hur man kan bestämma hur man ska begränsa vilken typ av användarinteraktion som kan ske närsomhelst. Det finns olika sätt att utföra detta på. När man kollar på ett grafiskt interface så kan man t.ex. deaktivera, skuggar de andra delarna av systemet som inte är valbara i just den stunden så man bara ser de valmöjligheter som är möjliga att göra just då. Fördelen med att göra detta är att man inte tillåter användaren att göra några felaktiga val och reducerar därmed möjligheten för användaren att göra fel. (Preece et al 2002)

#### 4.4.6 Visibility

"Visibility" är en mycket viktig variabel att ha med när man skapar ett nytt gränssnitt. Ju mer synliga funktionerna är desto mer vet användaren hur den ska använda funktionen för att komma vidare med sitt val. Indikationen vad som syns visar också vilka valmöjligheter som är möjliga för användaren att utföra. Förhållandet mellan hur funktionerna lyser eller ser ut och hur de har blivit placerade i systemet avgör om det är enkelt för användaren att hitta och använda just den funktionen. (Preece et al; 2002)
#### 4.5 Vår modell

För att kunna anpassa teorin till vår problemformulering har varit tvungna att använda oss av generella teorier och kombinera de olika definitionerna på användbarhet. Detta gjorde vi främst för att de modeller som fanns var kontextinriktade och oftast specificerade till webbplatser. Detta medförde att vi ville göra en egen ytterst preliminär undersökningsmodell. Vi ämnar testa de olika variablerna som vi tror är viktiga för att få en bredare bild över användbarheten av Vistas nya funktioner. Vi anser att hopsättandet av olika teorier till "en egen" modell kan vara vanskligt, men vi ser detta som det bästa sättet att få en fingervisning om hur användbarheten för Vistas nya funktioner kommer att se ut. I figur 4.2 visualiserar vi vår preliminära föreslagna undersöknings modell.

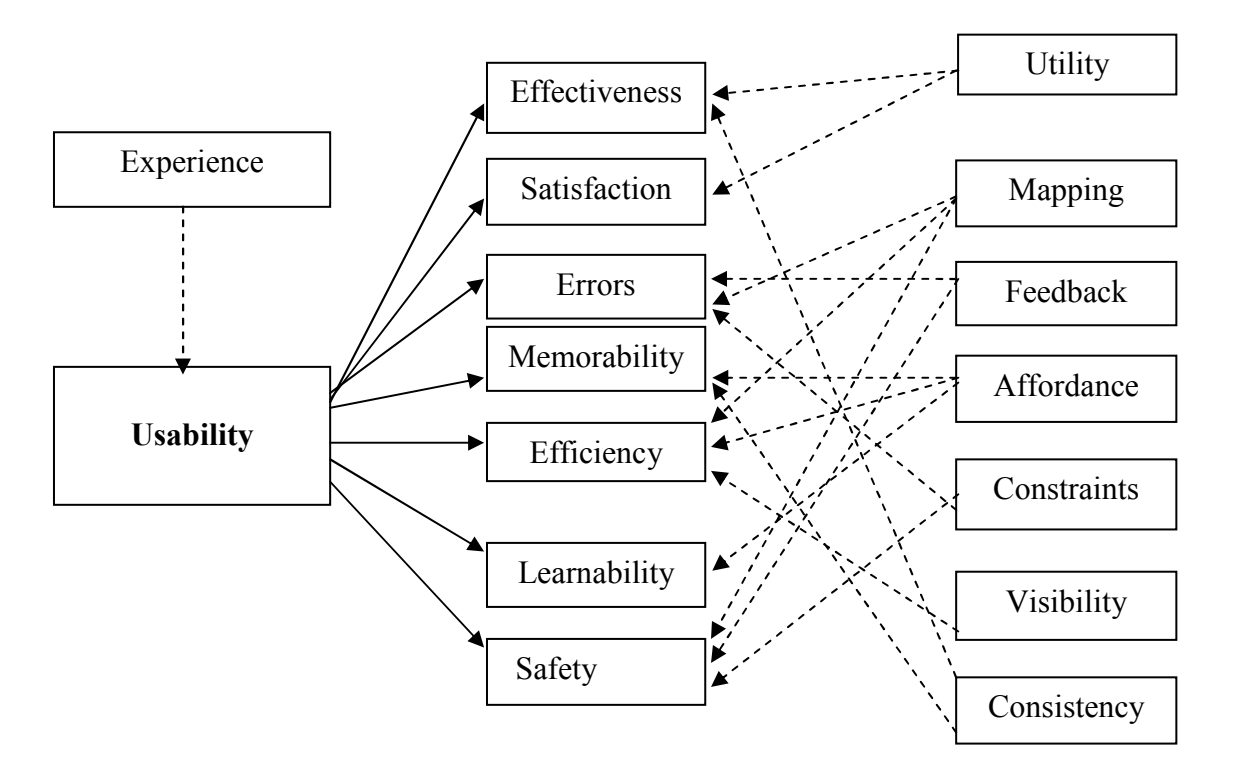

Figur 4.2 Vår modell

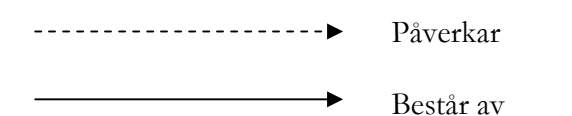

#### 4.5.1 Förtydligande av modellen

Det som kan utläsas av modellen är uppdelningen av variablerna där de är indelade i två kategorier. Variablerna på höger sida i modellen representerar egenskaper som refererar till systemets förmåga att öka användbarheten för användaren genom dess utformning och design. Variablerna på vänster sida refererar till hur användaren upplever och påverkas av systemets design. Efter en genomgång av de olika variablerna kunde vi konstatera att det fanns klara samband mellan variablerna. Nedan kommer vi att bryta ner modellen i mindre överskådliga bitar för att tydligare se sambanden mellan variablerna.

#### Utility-variabeln

Som vi konstaterat innan refererar "utility" till vilken grad systemet tillhandahåller funktioner för att hjälpa användaren att utföra sina uppgifter på ett tillfredställande sätt.

Genom "Utility" variabeln kan vi se (Se figur 4.3) att variablerna "Satisfaction" och "Effectiveness" kommer att påverkas. Detta eftersom om systemet tillhandahåller rätt funktioner för att underlätta användarens arbete kommer detta leda till ett effektivare utförande av uppgiften samt att det blir mer tillfredställande att interagera med systemet.

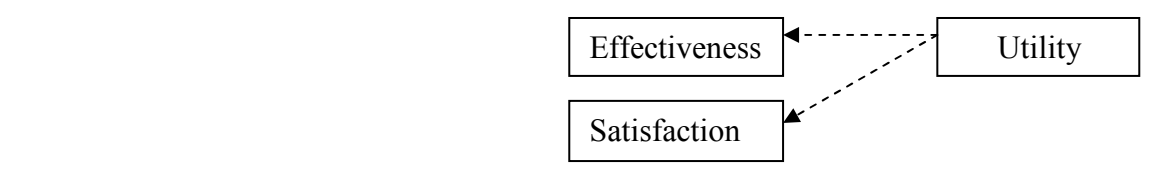

Figur 4.3 Utility-variabeln

#### Mapping-variabeln

"Mapping" variabeln refererar till att minska valmöjligheterna i en given situation. Variabeln "Mapping" kommer att påverka variablerna "Errors" eftersom om valmöjligheterna i en viss given situation minskar kommer möjligheterna att göra misstag reduceras (Se figur 4.4). Även variabeln "Safety" kommer att påverkas eftersom valmöjligheterna minskar kommer detta att förebygga att användaren inte sätts i situationer som kan medföra oönskade resultat. Det vi kan se är att även variabeln "Efficiency" kommer att påverkas eftersom den refererar till den förbrukning av resurser i form av mental och fysisk ansträngning som användaren måste förbruka för att uppnå målet. Genom att valmöjligheterna minskar kommer den mentala påfrestningen på användaren att reduceras.

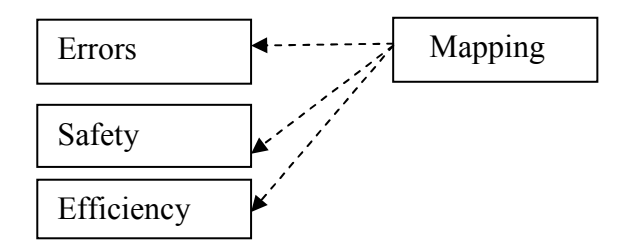

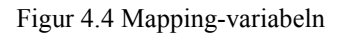

#### Feedback-variabeln

Variabeln "Feedback" refererar till att tydliggöra det som sker för användaren men fokuserar även på den svarstid som systemet har för att sända ut eventuella meddelanden. Dessa egenskaper refererar till variabeln "Safety" (Se figur 4.5) och förebygger användarens uppfattande rädsla genom att sända information om vad som sker kommer denna rädsla om att inte veta vad som händer eller om användaren gjorde rätt eller fel att minimeras. "Feedback" påverkar även variabeln "Errors" som fokuserade på olika fel som uppkommer i användningen av systemet. Genom att systemet har en snabb responstid på "Feedback" samt att användaren är medveten om vad som sker kan fel i användningen reduceras.

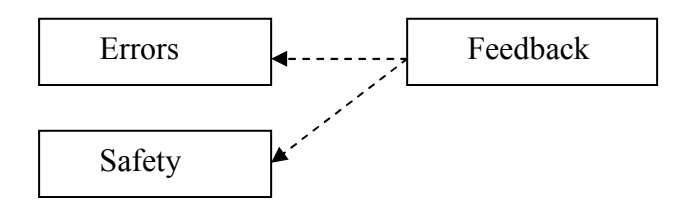

Figur 4.5 Feedback-variabeln

#### Affordance-variabeln

Nästa variabel i modellen är "Affordance" som betyder "ge en ledtråd". Variabeln refererar till att designa objekt på ett sätt som möjliggör att användaren kan se betydelsen av objektet utan tidigare kunskaper eller erfarenheter. Genom att användaren kan se betydelsen kommer variabeln "Affordance" påverka användarens inlärningsförmåga som representeras av variabeln "Learnability" genom att användaren inte behöver lägga ner tid på att efterforska i betydelsen av objektet kommer inlärningstiden att reduceras. Även variabeln "Memorability" kommer att påverkas (Se figur 4.6) eftersom användaren inte behöver memorera betydelsen av objektet utan användaren kan tolka dess innebörd. Genom att reducera användarens mentala ansträngning genom "Learnability" och "Memorability" kommer även variabeln "Efficiency" att påverkas eftersom denna variabel fokuserar på den ansträngning som användaren lägger ner för att uppnå målet med uppgiften.

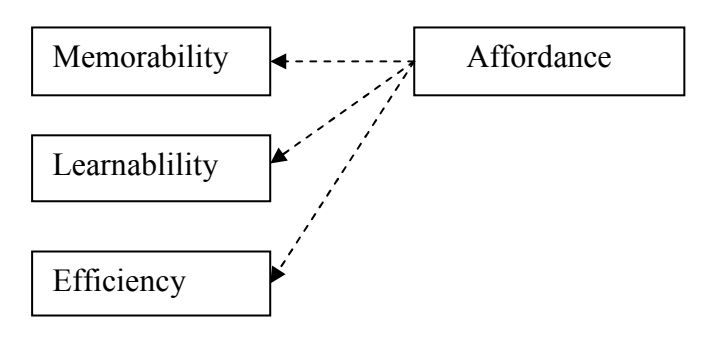

Figur 4.6 Affordance-variabeln

#### Constraints-variabeln

Design konceptet "Constraints" refererar till hur man begränsar vilken typ av användarinteraktion som tillåts. Genom att begränsa informationen och valmöjligheterna för användaren kommer möjligheterna att göra fel reduceras. Genom att designa systemet utifrån detta koncept kommer variabeln "Errors" att påverkas (Se figur 4.7) eftersom möjligheterna att göra fel reduceras. Vi vill påstå att även variabeln "Safety" kommer att påverkas eftersom denna variabel fokuserar på att hjälpa användaren och förebygga situationer som kan leda till oönskade resultat.

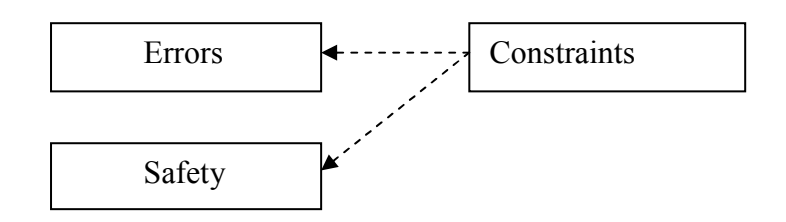

Figur 4.7 Constraints-variabeln

#### Visibility-variabeln

Den näst sista design variabeln som påverkar användaren och således användbarheten är "Visibility", denna variabel refererar till att göra funktioner synliga men även placeringen av funktionerna är av stor vikt för att underlätta för användaren att hitta funktioner samt att visualisera vilka valmöjligheter som finns. "Visibility" påverkar variabeln "Efficiency" (Se figur 4.8) genom att användaren inte behöver anstränga sig för att hitta funktionerna eftersom de valmöjligheter som användaren har i en given situation är synliga gör att ansträngningen för användaren att hitta relevanta funktioner kommer att reduceras. Även variabeln "Effectiveness" påverkas eftersom "Visibility" underlättar för användaren att uppnå målet med uppgiften.

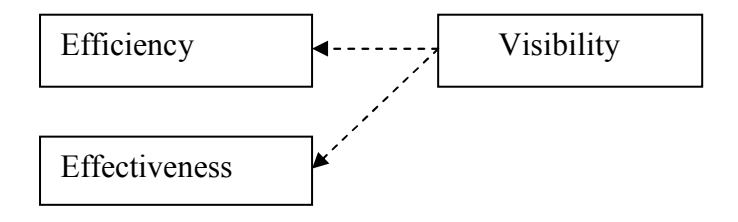

Figur 4.8 Visibility-variabeln

#### Consistency-variabeln

Sista variabeln i modellen som representerar design egenskaper som refererar till att öka användbarheten av systemet är variabeln "Consistency". Denna variabel fokuserar på att samma kommando eller handling alltid ger samma resultat. Genom att designa system utifrån denna princip kommer användaren lättare memorera funktionerna eftersom användaren inte behöver sätta sig in i en ny funktion som ger samma resultat utan redan vet sedan tidigare vad funktionen levererar för resultat. Detta resulterar i att variabeln "Memorability" kommer att påverkas av variabeln "Consistency" (Se figur 4.9).

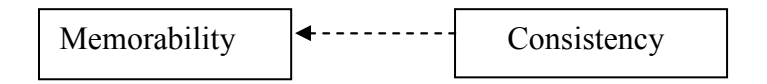

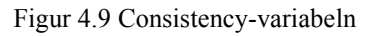

Experience-variabeln

"Experience" variabeln fungerar som en kontroll variabel och avser att kontrollera om användaren har använt samma eller liknande system tidigare (Se figur 4.10).

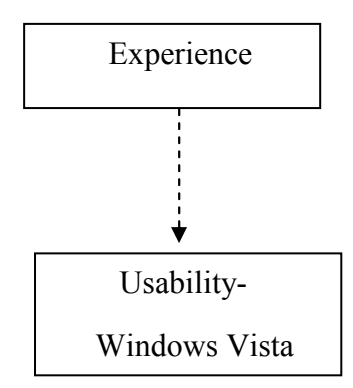

Figur 4.10 Experience-variabeln

# 5 Resultat:

I detta kapitel kommer resultaten från användartesterna att presenteras. Resultatet kommer att presenteras utifrån våra enkätfrågor som ställdes till samtliga respondenter i samband med testerna. Kapitel följs därefter av en sammanställning av observationerna där fokus kommer att ligga på generella problem och kroppsspråk som uppstod under testerna.

Resultatet av empirin blev till slut 15 respondenter som genomförde testet där varje testperiod varierade mellan 20-30 min. Nedan i tabell 6.1 är en sammanställning av respondenterna som deltog i testet.

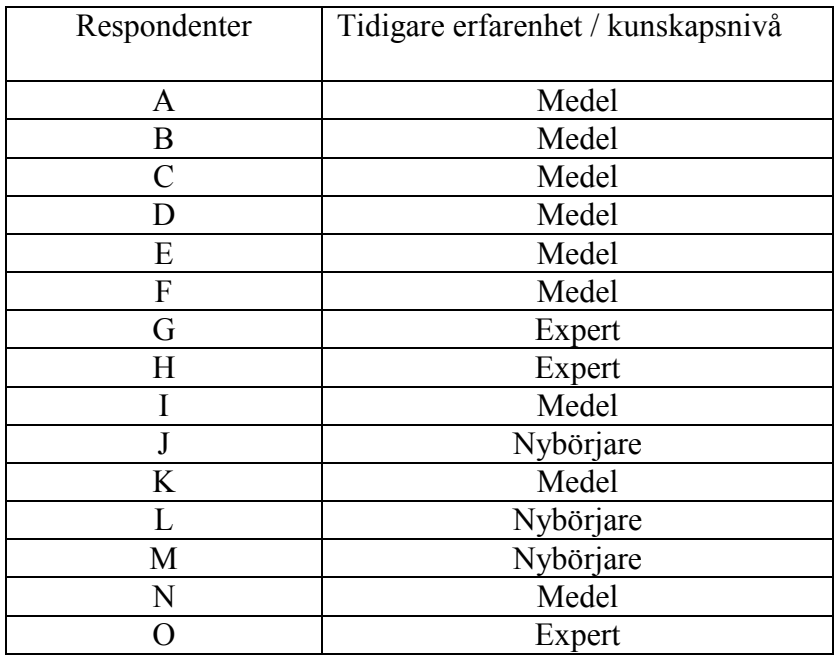

Tabell 5.1 Respondenter

De vi kan se i tabell 5.1 är att vi fick en bred spridning av respondenter som vi eftersökte, även om det är övervägande respondenter med kunskaps nivå medel. Förklaringen till detta är att vi ville testa användbarheten med individer som inte hade kommit i kontakt med vista tidigare och på så sätt få en säkrare utvärdering utan att tidigare erfarenheter av systemet skulle påverka resultatet.

Nybörjare i tabell 5.1 avser individer som inte har stor datorvana sedan tidigare. Medel representerar de personer som har god datorvana men ännu inte varit i kontakt med vista. Expert refererar till de individer som har god datorvana och som använder Vista på sina hemdatorer. Resten av detta kapitel kommer att ägnas åt testets syfte som var att undersöka gränssnittets

grundläggande funktionalitet och användbarhet. Utgångspunkten i testet var utformad utifrån vår "egna" undersöknings modell där enkätfrågorna kopplades till uppgifterna samt de variabler i modellen som vi avsåg att testa.

Testpersonerna fick rangordna en rad olika frågor som representerar de olika variablerna i vår undersöknings modell utifrån en skala där 1 var icke tillfredställande och 5 var mycket tillfredställande. Uppgifterna och frågorna som är kopplade till variablerna i vår modell kan återfinnas i bilaga 1. Uppgiftsunderlag för observationsmoment och bilaga 2. Enkätfrågor. En närmare redovisning av resultatet för enkätundersökningen återfinns i bilaga 3. Enkätredovisning.

### 5.1 Uppgift 1

#### 5.1.1 Resultat av observationsmoment

Vissa av våra testpersoner hittade inte direkt Explorer ikonen i snabbstartfältet i startmenyn utan klickade på "Alla program" i startmenyn och letade sig fram till Microsoft Explorer programmet.

När de var inne i Explorer var det inga problem att surfa till www.google.se, men när en ny flik skulle öppnas uppstod det problem för de flesta "medel" och "nybörjarna". Man sökte och letade sig fram till arkiv rubriken där valet för ny flik finns. Endast våra experter som tidigare arbetat eller för närvarande arbetar med Vista klickade direkt på fliken för att öppna den. Över lag ansåg de flesta att flikarna var bra eftersom man inte behöver ha så många fönster öppna och att man kan kategorisera flikarna i ett enda fönster. När testpersonerna ombads att lägga till www.microsoft.com till favoriter så blev kroppsspråket på vissa osäkert, vissa går direkt upp till verktygsfältet där de identifierar menyn "favoriter" och "lägg till", andra använder sig av de små symbolerna på vänster sida som inte identifieras lika fort.

Miniatyrbilden som visas när man håller muspekaren över det minimerade fönstret i taskbar uppfattas som annorlunda, men inte särskilt användbar. Många tycker att det är onödigt då man inte kan läsa vad det står i miniatyrrutan.

När explorerfönstret ska stängas ner väljer de flesta av våra "nybörjare" att stänga ner fönstret genom att välja avsluta i menyn Arkiv. Våra "medel" och "experter" väljer att bara trycka på krysset i högra hörnet för att stänga ner. Rutan som kommer upp och frågar om man vill stänga ner alla flikar var inte särskilt populär hos någon av våra användare utan tycktes mest vara ett onödigt meddelande vilket bara gjorde dem förvirrad.

#### 5.1.2 Resultat av enkätundersökning

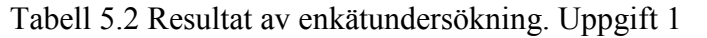

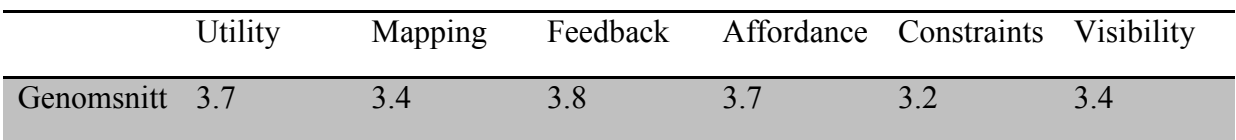

Variabler som utmärkte sig på denna uppgift var Utility som fick ett genomsnitt på 3.7 där fokus låg på om användaren upplevde att de kunde utföra uppgiften på ett tillfredställande sätt, där endast en av de femton tillfrågade svarade under medel på denna variabel. Även feedback kan vi konstatera är god i denna uppgift där samtliga respondenter ansåg att det stod klart för dem när de gjort ett felaktigt val och de fick den hjälp och information av systemet som krävdes för att lösa uppgiften, vilket resulterade i ett genomsnitt på 3.8. Affordance hamnade i samma kategori som de två variablerna ovan genom sitt medelvärde på 3.7. När det gäller de olika kategorierna på testpersoner så ser vi att det totala genomsnittet för uppgiften gällande experterna ligger högt över de övriga vilket var väntat eftersom de var vana vid de testade funktionerna men de som var lite oväntat var att även en nybörjare låg i nivå med experterna vilket var utmärkande. Det totala genomsnittsvärdet för denna uppgift blev 3.5.

#### 5.2 Uppgift 2

#### 5.2.1 Resultat av observationsmoment

När det gällde för testpersonerna att hitta Word programmet direkt i snabbstartfältet på startmenyn fan de flesta det vara svårt, utan valde istället "Alla program" för att sedan öppna Word.

I nästa moment när man ska spara dokumentet hittar inte våra testpersoner hur de ska gå tillväga. Två-tre personer hittade efter en stunds letande knappen där man får alternativ för att spara etc. Två experter tryckte bara på snabbkommandot Ctrl+S, vilket är ett kommando för "Save" som länge varit känt i Microsofts miljöer. Väl inne i "spara som"- fönstret identifierar inte många av våra medel/nybörjar testpersoner hur och var de ska spara dokumentet.

Testpersonerna har svårt för att identifiera utforskaren, samt vilket filformat de ska spara filen i. lika så när våra testpersoner ska stänga ner Word då de använder krysset i övre högre hörnet, kanske för att menyn för att stänga ner programmet inte är lätt att identifiera. Den befinner sig i samma meny som "spara" kommandot. Detta har inget direkt att göra med Vista då det inte är integrerat i Windows Vista utan är en tilläggsprodukt från Microsoft.

 När testpersonerna skulle söka efter filen de sparat, med hjälp av startmenyn, som tidigare sparats i en mapp på datorn så gick det bra för våra "experter". De öppnade startmenyn och viste att det bara var att skriva in de första stavelserna av den sparade filens namn. Våra "medel" och

"nybörjare" först efter en tids letande i startmenyn hitta sökfältet där de skrev vad de söker efter. När sedan filen som hade samma stavelser dyker upp blir våra testpersoner positivt överraskade.

När våra testpersoner skulle använda sig av startmenyn för att komma in i mappen dator och sedan navigera sig fram till C:/test mappen gick allt bra. För att ta bort programmet stötte vi på tre tillvägagångssätt. Några av våra "Experter" markerade snabbt och enkelt filen och tryckte "Delete" på tangentbordet. Våra "medel" valde att högerklicka och välja ta bort, medan några "nybörjare" gjorde samma sak eller drog filen till skrivbordet för att sedan placera den i papperskorgen.

Våra "nybörjare" förstod inte riktigt vad som menades med "Start+Tab" knapparna men efter förklarande av dessa utfördes uppgiften korrekt, även om de flesta av våra testpersoner inte förstod när och varför de skulle använda funktionen. Kroppsspråket avslöjade en viss förvirring, många förstod inte begreppet "START+TAB" och började istället leta i menyer på datorn.

#### 5.2.2 Resultat av enkätundersökning

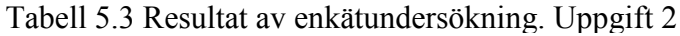

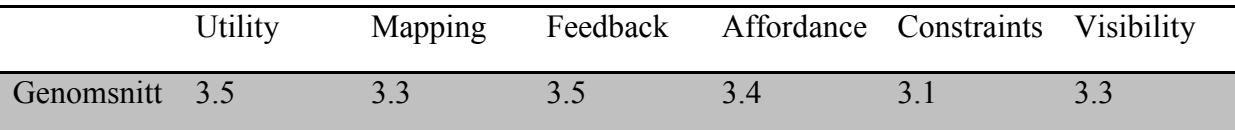

Generellt kan vi se att våra testpersoner ansåg att användbarheten var tillfredställande gällande denna uppgift. Det fanns dock undantag som ansåg att denna uppgift var mindre tillfredställande. Bland dem återfanns både testpersoner som kategoriserats som "nybörjare" och "medel". Gällande variablerna var det ingen som direkt utmärkte sig förutom Constraints där medelvärdet hamnade precis hamnade över medel på 3.1. Det totala genomsnittsvärdet för denna uppgift blev 3.9.

#### 5.3 Uppgift 3

#### 5.3.1 Resultat av observationsmoment

Vid uppstarten av Media Center gick våra testpersoner till alla program eller direkt till snabbstartsfältet i startmenyn för att hitta och starta Media Center. Ljudet som spelas upp vid uppstarten får våra testpersoner att känna sig upprymda och de känner att de mer integrerar med mer än bara en dator. Ikonerna är lätta för våra testpersoner att hitta även om inspelningsknappen är lite för liten och inte hittas direkt av våra "nybörjare" och "medelanvändare". Däremot vid kommandot stoppa inspelning uppstår problem för nästan alla våra användare. En del trycker på samma knapp som de startade inspelningen med och en del använde sig av stoppknappen. Detta resulterade i att programinspelningen inte avslutades. Ett litet antal testpersoner valde dock att högerklicka i programmet och på så sätt både starta inspelningen och stänga av den. Generellt sätt var uppfattningarna av Media Center mycket positiva för de flesta av testpersonerna. Det som dem flesta tyckte var positivt med funktionen var att man t.ex. kunde spela in program för att titta på dem senare och pausa i direktsändning och sedan kunna återuppta sändningen när man vill. Vi kunde se att vissa av våra testpersoner hade svårigheter att ta bort det inspelade programmet. Den generella uppfattningen av Media Center är att det är lättnavigerat och logisk. Kroppsspråket avslöjade koncentration när då testpersonerna navigerade sig runt i Media Center.

#### 5.3.2 Resultat av enkätundersökning

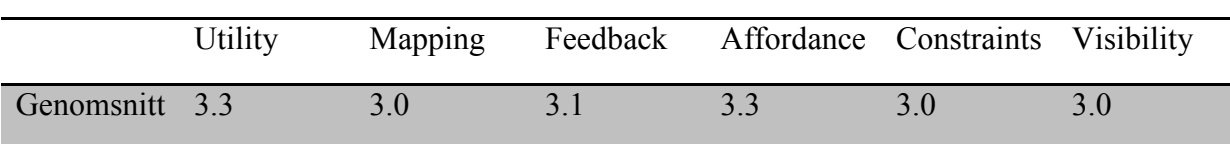

#### Tabell 5.4 Resultat av enkätundersökning. Uppgift 3

Det vi kan konstatera var att det fanns en stor spridning gällande respondenternas svar på denna uppgift. Av de 15 respondenterna som genomförde testet var det 8 personer som ansåg att användbarheten gällande denna uppgift var under medel. Samtliga variabler låg strax över medel där en bidragande faktor till detta är att expert/medel respondenterna tyckte det var så tillfredställande. Det totala genomsnittsvärdet för denna uppgift blev 3.6.

### 5.4 Uppgift 4

#### 5.4.1 Resultat av observationsmoment

När det kom till att identifiera och hitta sidopanelen och de olika gadgetsen var det inga problem för testpersonerna. Hitta.se gadgeten var redan inlagt i sidopanelen och det var inga problem för någon att skriva in sökresultatet och hitta adressen till det valda sökobjektet. Reaktionerna på att man lätt kunde hitta en privatperson eller ett företag utan att starta upp ett Explorer fönstret förundrades många av. Våra testpersoner ansåg funktionen vara mycket användbar och snabb och smidig.

Klockan var redan inlagd i sidopanelen och uppgiften testpersonerna fick, att ändra symbol för klockan skapade inte heller några problem. En del valde att högerklicka direkt på klockan och välja alternativ där de kunde ändra utseendet för klockan. När det däremot kom till att lägga till en ny gadget uppstod det vissa problem för våra testpersoner. Detta löstes dock på en kortare tid och valutakurser lades till i sidopanelen. Lika så här förundrades många över hur användbart det var med gadgets och hur mycket tid det sparar för den vanliga hemanvändaren. Kroppsspråket var avslappnat allt eftersom de lyckades med sin uppgift och insåg möjligheterna med den.

#### 5.4.2 Resultat av enkätundersökning

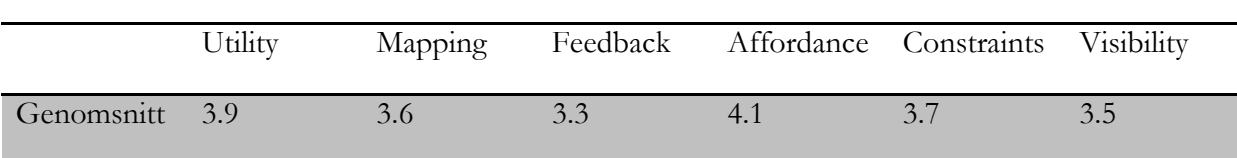

### Tabell 5.5 Resultat av enkätundersökning. Uppgift 4

Vi kan här konstatera att endast tre av femton respondenter ansåg att denna uppgift var lite under medel gällande användbarheten för gadgets. Detta berodde på att de var kategoriserade som nybörjare. Gruppen som helhet fann funktionen över medel och vara mycket användbar. Utilityvariabeln kan vi se att den är hög vilket eftersom uppgiften var tillfredställande för majoriteten av våra respondenter. Även Affordance och Constraints variablerna har ett högt medelvärde vilket tyder på att systemets funktioner är lätta att förstå och det framgår tydligt vilka valmöjligheter man har i sin interaktion med Vista. Feedback-variablens medelvärde hamnade längst ner av samtliga variabler med ett genomsnittsvärde på 3.3. Detta beror på våra nybörjare som inte tyckte att systemet erbjöd tillräckligt med information för att lösa uppgiften. Det totala genomsnittsvärdet för denna uppgift blev 3.6.

#### 5.5 Uppgift 5

#### 5.5.1 Resultat av observationsmoment

Denna uppgift orsakade mycket huvudbry för våra testpersoner. De flesta valde att öppna startmenyn och där de klickade på en symbol som liknas med "standby"- knappen. Funktionen med denna knapp är dock bara att försätta datorn i vänteläge och inte stänga av den helt som uppgiften gick ut på. En "nybörjade" lyckades dock hitta den korrekta avstängningsknappen i en meny bredvid denna knapp och stänga av datorn. Två av våra "experter" försatte datorn i vänteläge då de ansåg detta läge vara samma som att stänga av datorn. Dessa "experter" använder sig av Vista dagligen och stänger aldrig av datorn helt, utan använder sig av energisparfunktionsknappen för att spara och stänga ner datorn till energisparläge istället för att stänga av den helt och hållet. "Nybörjare" och "Medelanvändarna" ansåg sig ha gjort fel då de bara försatte datorn i energisparläge men tyckte det var väldigt bra att datorn startade upp direkt vid ett knapptryck och att de inte behövde sitta och vänta på att datorn skulle startas upp. Kroppsspråket avslöjade att de var säkra när de tryckte på knappen för att de trodde datorn skulle stängas ner helt, men det blev inte resultatet.

#### 5.5.2 Resultat av enkätundersökning

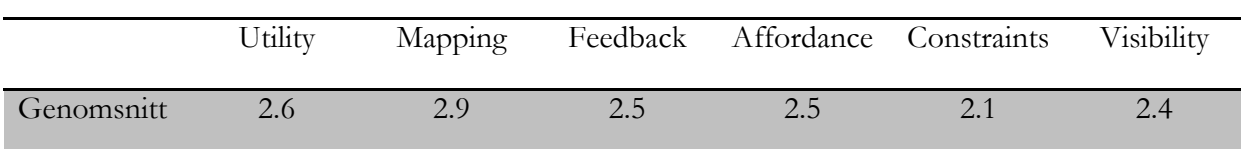

Tabell 5.6 Resultat av enkätundersökning. Uppgift 5

Det vi kan utläsa av resultaten för denna uppgift är att våra respondenter är missnöjda med identifikationen av "stänga av" knappen. De känns sig lurade till att försätta datorn i energisparläge istället för att stänga av den helt. Knappen för att stänga av datorn helt är inte väl synlig vilket resulterar i att Visibility-variabeln fick ett lågt genomsnittsvärde. Contraint-variabeln gav det lägsta genomsnittsvärdet på denna uppgift och det berodde på att användaren hade svårt att se valmöjligheterna i den givna situationen. Mapping-variabeln gav det högsta värdet i denna uppgift, trots att den ligger strax under medelvärdet på 2.9. Detta beror på att våra respondenter anser att valmöjligheterna var för många och för svåra att hitta. Det totala genomsnittsvärdet för denna uppgift blev 2.6.

5.6 Consistency-variabeln

Denna variabel testades efter att samtliga uppgifter var genomförda eftersom den krävde ett helhetsintryck av de funktioner vi valt att ta upp vista innan den kunde mätas.

5.6.1 Resultat av enkätundersökning

Tabell 5.7 Resultat av enkätundersökning. Consistency

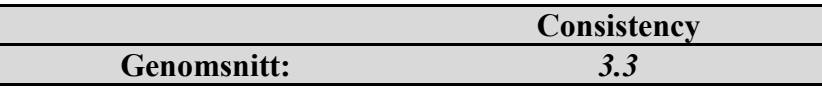

Av detta genomsnittsvärde kan vi utläsa att våra respondenter känner sig säkra i interaktionen med systemets funktioner. Även enhetligheten av symboler och objekt anser våra respondenter vara över medel.

5.7 Totala genomsnittsvärde

Tabell 5.8 Totala genomsnittvärde

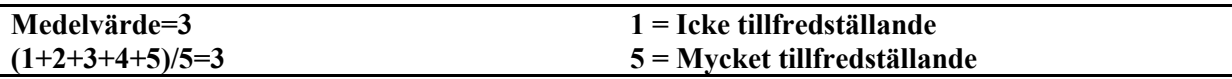

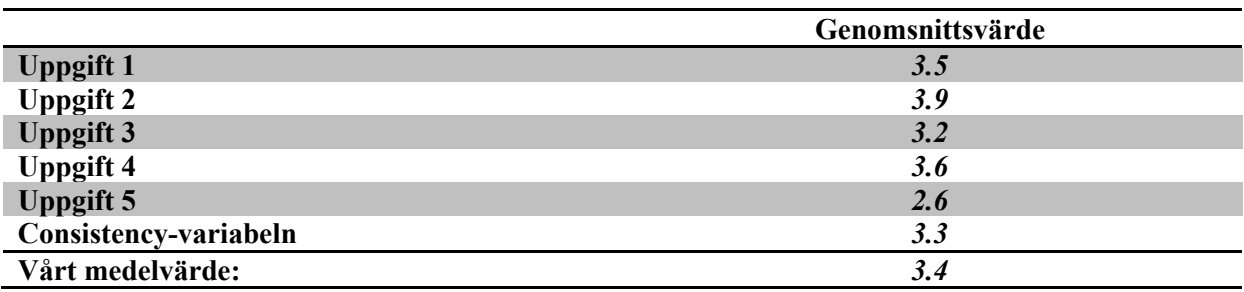

Avslutningsvis kan vi konstatera att det totala genomsnittsvärdet på alla testade funktioner gav ett resultat på 3.4.

### 5.7.1 Sammanställning variabler

I tabellen 5.9 visas varje variabels genomsnittsvärde.

### Tabell 5.9 Sammanställning av variabler

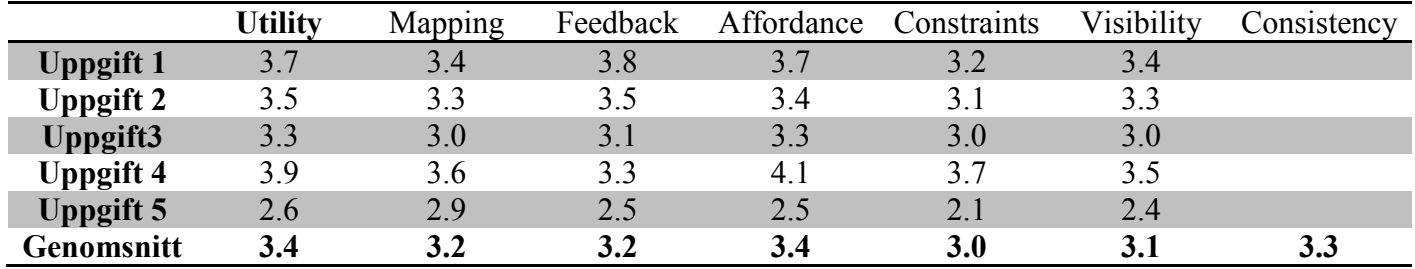

## 6 Analys och diskussion

I detta avsnitt kommer vi att analysera resultatet från våra undersökningar och relatera resultatet till vår undersökningsmodell.

För att återknyta till det som redogjorts tidigare i rapporten så var syftet med denna rapport att undersöka hur användbarheten för Vista ser ut. För att testa användbarheten utvecklade vi en egen modell för att testa användbarheten. Testerna som genomfördes baserades utifrån vår modell där designprinciperna för användbarhet användes. Det som kan utläsas av kapitel 5 är en sammanställning av de data vi samlat in genom användartesterna. I detta kapitel analyserar vi resultatet från användartesterna och relaterar dem till teorin (Vår undersöknings modell, kap 4.3). Vi kommer också i detta kapitel att fokusera på ytterligheter gällande variablernas värde och försöka reda ut vad som låg till grund för de olika resultat som sammanställts i kapitel 5. Vi börjar med att gå igenom variabel för variabel och knyta samman resultatet med analyserna från observationerna.

#### 6.1 Experience

Vi kan härleda att erfarenheten, "Experience", spelar stor roll för de funktionerna vi valt att testa och att de har stort inflytande på mätresultatet av användbarheten. Detta innebär att tidigare erfarenhet påverkar hur respondenterna upplever de olika frågeställningarna. Detta är självklart eftersom de vant sig vid utformningen av funktioner och utförandet blir mer eller mindre naturlig för denna grupp av respondenter.

6.2 Utility

Frågan vi ställde för att få svar om Utility-variabeln var:

• Tillåter Vista dig att utföra uppgiften på ett tillfredställande sätt?

Om man ser generellt på uppgifterna angående variabeln "Utility" så ligger genomsnittet mellan 2.6 och 3.9. Det vi kan utläsa ur detta är att spridningen av resultatet gällande denna variabel skiljer sig markant åt mellan uppgifterna. Förklaringen till att spridningen är att "Utility" fokuserar på att underlätta för användaren i dess interaktion med systemet så att användaren kan utföra uppgiften på ett tillfredställande sätt som beskrevs av (Precce et al; 2002) i kapitel 4.

Det vi kan förstå är att detta samband har haft ett stort inflytande på våra testpersoner gällande hur enkelt och tillfredställande testpersonerna kunde utföra uppgiften. Vi kan se klara samband gällande resultatet från enkätundersökningen och observationsmomenten. Vår tolkning till varför resultatet blev högst i uppgift 4, där uppgiften bestod av att utföra vissa uppgifter i sidopanelen, var att majoriteten av våra testpersoner ansåg att de kunde utföra uppgiften på ett tillfredställande och effektivt sätt. Även kroppsspråket var avslappnat bland våra respondenter i detta moment vilket tyder på att funktionen är utformad på ett sätt som möjliggör för användaren att utföra uppgiften på ett sätt som representeras av variabeln "Utility". Det vi kan konstatera här är att denna funktion har lyckats med underlätta interaktionen genom att förmedla en enkelhet och göra det lättförståligt för användaren.

Om vi tittar på den uppgift som representerar det lägsta genomsnittsvärdet gällande "Utility" är det i uppgift 5, som bestod av att stänga av datorn. Här kan vi konstatera att majoriteten av våra respondenter upplevde svårigheter att utföra uppgiften vilket resulterade i det låga genomsnittsvärdet. Användbarheten gällande "Utility" resulterade i det låga genomsnittsvärdet eftersom testpersonerna inte upplevde att funktionen var utformad för att underlätta för användaren, utan mer tvingade dem till att försätta datorn i energisparläge p.g.a. att designen var starkt utformad efter "Constraints", som vi belyser senare i analyskapitlet. Det vi kan förstå av detta är att testpersonerna inte upplevde en enkelhet i uppgiften och att användbarheten påverkas negativt av funktionens utformning.

6.3 Mapping

Frågorna vi ställde för att få svar om Mapping-variabeln var:

- Finns det ett logiskt förhållande mellan knappar och funktioner?
- Informationen visas i en logisk och naturlig ordning?
- När du utför en handling känner du att valmöjligheterna i den givna situationen är för många?
- Kan du lösa en uppgift utan tidigare erfarenheter av den?

De vi kan utläsa av resultatet var att uppgifterna även här skiljde sig åt gällande variabeln "Mapping". Variabeln ligger generellt mellan 2.9 och 3.6 vilket tyder på en markant spridning även här. De vi kan konstatera är att uppgift 4 ur designperspektiv även här fick högsta värdet bland de testade funktionerna. "Mapping" som beskrevs av Norman (2002) refererar till att man ska kunna se lösningen utan tidigare erfarenhet av den, vilket majoriteten av våra respondenter

lyckades bra med. Detta tyder på att funktionen upplevdes som användbar av våra testpersoner i och med att den var utformad på ett sådant sätt att valmöjligheterna i den givna situationen var reducerade, vilket underlättade användningen och därigenom användbarheten som resulterade i att det fick det högsta värdet bland de testade funktionerna.

De vi kan konstatera är att även design variabeln "Mapping" fick det lägsta värdet i uppgift 5. Vår tolkning av detta är att det inte berodde på att valmöjligheterna i den givna situationen var för många utan att testpersonerna hamnade under "semantiskt tvång" som enligt Norman (2002) beror på att respondenterna förlitade sig på tidigare erfarenheter och den information som fanns tillgänglig i den givna situationen. Detta medförde att majoriteten av respondenterna kopplade "Standby"- knappen med att stänga av datorn eftersom denna knapp var utformad på ett sätt som medförde att testpersonerna associerade den med att stänga datorn.

6.4 Feedback

Frågorna vi ställde för att få svar om Feedback-variabeln var:

- Tycker du att systemet ger dig tillräcklig information när du utför en handling?
- Står det klart för mig när jag gjort en felaktig handling?
- När du ska utföra en viss handling anser du att systemet förser dig med råd och hjälp som behövs?

Variabeln ligger generellt mellan 2.5 och 3.8 vilket tyder på en markant spridning även här. Feedback var en av de variabler som placerade sig lägst i genomsnitt av alla variabler, men hamnade ändå lite över medel ändå om vi ser generellt på alla uppgifterna.

Preece (2002) säger att ett system borde hela tiden fungera på det sättet att den kontinuerligt informerar och tydliggör vad det är som händer och vilka processer det är som körs. Detta för att underlätta för användaren så denna vet vad det är som sker. Genom att systemet ger en positiv feedback direkt när den blir tillgänglig så gör sig användaren införstådd i vad det är som sker och vilka konsekvenser interagerandet med datorn ger. (Preece et al; 2002)

Det vi kan utläsa av detta är att våra testpersoner inte tyckte att kommandot "Stäng av" uppfyllde deras krav på feedback. De fick inte uppleva känslan att de gjort ett korrekt val när datorns skärm bara släcktes ner, och datorns fläktar fortsatte att brusa. Det vi kan utläsa ur resultaten är att spridningen av denna variabel skiljer sig ganska markant mellan t.ex. uppgift 1 och uppgift 5. Förklaringen till detta är att i uppgift 5, som berörde att stänga av datorn, var knappen "Stäng av" svår att lokalisera för våra testpersoner och den feedback de fick av systemet när de utförde handlingen inte var alls tillfredsställande. Vi tror också att detta genomsnittsvärdet för uppgift 5 kan ha sänkts eftersom våra testpersoner blev mycket irriterade över hela uppgiften. De kände sig lurade till att försätta datorn i energisparläge istället för att stänga av den, eftersom knappen för att stänga av datorn fanns i en annan meny i startmenyn. De kan därför ha uttryckt sitt missnöje med denna uppgift genom att ha svarat lågt på alla variabler gällande denna uppgift.

Kroppsspråket genom hela uppgiften var till en början avslappnat eftersom de kände sig säkra när de gjorde sitt val, men förbyttes snabbt till en "Vad hände nu?"-känsla när de förstod att datorn faktiskt inte stängdes av.

Om vi tittar på den uppgiften där feedback-variabeln fått det högsta genomsnittsvärdet så är det i uppgift 1 som gick ut på att bekanta sig med miljön i Internet Explorer och upptäcka miniatyrbilden i aktivitetsfältet. Detta kanske eftersom de flesta av våra testpersoner är någorlunda bekanta med tidigare versioner av Internet Explorer. Nyheterna i Explorer 7.0 i Vista är flikarna, och alla var nöjda med denna funktion trots att en del till en början hade svårt att hitta var de fanns. Feedbacken de fick när de stängde ner hela Explorer fönstret var de nöjda med, de fick en fråga av systemet om de ville stänga ner alla flikar. Trots att detta kan vara en ganska irriterande fråga för våra experter så värdesätter våra testpersoner att de blir tillfrågade innan.

#### 6.5 Affordance

Frågorna vi ställde för att få svar om Affordance-variabeln var:

- Ikoner, symboler är lätta att förstå och känna igen?
- Där det finns valmöjligheter är det klart och tydligt vad varje val betyder?
- Är det klart och tydligt vad resultatet av en viss handling kommer att resultera i?

Affordance är ett begrepp som används när man ska referera till ett objekts attribut som tillåter folk att veta hur de ska använda objektet." (Preece et al; 2002) Det råder bra "Affordances" när man direkt ser på en manick hur man ska använda den. (Preece et al; 2002)

Variabeln ligger generellt mellan 2.5 och 4.1 vilket tyder på en markant spridning även här. Affordance var en av de variablerna som placerade sig i topp tillsammans med Utility i genomsnitt genom alla uppgifterna. Detta tyder på att våra testpersoner tycker i genomsnitt att Vista är lätthanterligt och att de vet hur de ska interagera med systemet. Om vi ska kolla på en uppgift där resultatet visade sig vara sämst så det också här i uppgift 5 (Stänga av datorn). Våra testpersoner tyckte inte att ikonen för att "Stänga av" var lätt att förstå. Dock så tror vi här att många identifierar denna knapp med "Standby-läget" på en fjärrkontroll då det är samma symbol. På dagens tv-apparater och videobandspelare så används just denna knapp för att stänga av tvn eller videon.

I uppgift 4, (gadgets), nådde affordance-variabeln sitt högsta genomsnittsvärde. Detta kopplar vi till reaktionerna som uppstod hos våra testpersoner när de fann nyttan och nöjet med att använda sig av gadgets. Våra testpersoner tyckte det var jätteroligt och mycket användbart att enkelt använda sig av exempelvis "hitta.se"- gadgeten som låg i sidopanelen för att söka efter en person/företags adress och telefonnummer genom bara ett par enkla klick. De tyckte att gadgetsens utformning var lätta att förstå och att känna igen. Allt var klart för våra testpersoner vad gadgetsarna var till för och de förstod vad resultatet av deras handlingar med denna funktion skulle leda till.

#### 6.6 Constraints

Frågorna vi ställde för att få svar om Constraints-variabeln var:

• Är det tydligt vad man kan göra i varje steg?

Variabeln ligger generellt mellan 2.5 och 3.8 vilket tyder på en markant spridning även här. Denna variabel fick ett genomsnittsvärde mellan 2.1 och 3.7, men det utmärkande gällande denna variabel var att uppgift 4 även i detta fall fick det största värdet och skillnaden till de övriga uppgifterna gällande denna variabel var påfallande.

Uppgift 3 klarade sig precis på medel och som fick ett genomsnitt på 3.0. Vi väljer här att ta med uppgift 3 för att bryta trenden och få med en annan funktion eftersom det uppenbara är att uppgift 4 klart ansågs mest användbar av våra respondenter utifrån variablerna.

Vår tolkning av varför genomsnittsvärdet visar på ett högt värde i uppgift 4 är att variabeln "Constraints" bygger på (Preece; 2002) att systemet begränsar användarinteraktionen i den givna situationen. Men de vi kan konstatera är att några begränsningar som utmärks av "Constraints" inte var uppenbara i denna situation. De vi kan härleda detta fenomen till är att placeringen i sig utgjorde att egenskaperna som utgörs av "Constraints" fick genomslag.

Observationerna visar att våra testpersoner direkt navigerar sig fram till sidopanelen för att utföra uppgiften och sökte sig inte till andra alternativa tillvägagångssätt för att uppnå målet med uppgiften. Om vi ser till uppgift 3, som gick ut på att utföra vissa uppgifter i Media Center, var bristen på "Constraints" uppenbar. När testpersonerna skulle utföra uppgifterna som de fick tilldelade hade vissa respondenter svårigheter att utföra målet med uppgiften eftersom valmöjligheterna i den givna situationen var många och detta medförde problem för vissa testpersoner. Detta medförde att vissa testpersoner började testa olika alternativ för att lösa uppgiften. Resultatet bekräftar även detta eftersom denna variabel precis klarade sig över medel.

Om vi återgår till det "svarta fåret" som representeras av uppgift 5 kan vi även här konstatera ett mycket lågt genomsnitt. Det vi kan konstatera är att Vista har lyckats med sitt syfte att inte stänga av datorn utan sätta den i att energisparläge för att snabbt senare kunna starta upp på datorn. Detta visar sig i att knappen för energiläge syns klart och tydligt medan alternativen för "Stäng av" datorn kan hittas genom en minimal liten pil i vänstra hörnet i menyn. Detta tyder på goda "Constraints" om syftet är att försätta den i energisparläge. Det vi ville testa våra respondenter på var att stänga av datorn vilket var mycket problematiskt eftersom det var en hög nivå av "Constraints" i den givna situationen.

Det vi kan konstatera var att detta minskar risken för att göra fel, om syftet var att försätta datorn i energisparläge. Men i vårt fall där syftet var att stänga av datorn kan vi konstatera en allt för hög nivå av "Constraints" kan ställa till med problem för användaren vilket våra resultat visar tydligt på.

#### 6.7 Visibility

Frågorna vi ställde för att få svar om Visibility-variabeln var:

- Är funktioner och valmöjligheter väl synliga?
- Är det lätt att navigera sig fram?

Den näst sista variabeln i vår modell är "Visibility-variabeln". Denna variabel fick ett genomsnitt mellan 2.4 och 3.5 vilket även här visar på en stor spridning mellan uppgifterna. Den största anledningen till spridningen är uppgift 5 som även här placerade sig lägst. Man kan även se att uppgift 3 placerade sig precis över medel här vilket betyder att även denna uppgift har vissa brister i att förmedla sina funktioner synligt för användaren. Om man ser till den uppgift som placerade sig i topp har vi uppgift 4.

Om vi börjar med att titta på uppgift 5 så visade det sig tydligt att testpersonerna inte kunde lokalisera menyn för att stänga av datorn eftersom åtkomsten till menyn inte var märkbart synlig, vilket resulterade i att våra testpersoner inte hittade den och att de flesta gjorde ett felaktigt val i den givna situationen. Om vi ser till uppgift 3, som behandlade Media Center upplevde vissa testpersoner svårigheter när det kom till att tabort det inspelade programmet. Det gav sig inte naturligt för testpersonerna att markera det inspelade programmet eftersom ingen synlig meny med alternativ för borttagning visades. Det var inte förrän testpersonerna klickade på rutan för det inspelade programmet som valmöjligheterna gavs. Om man ser till "Visibility" så menar Preece (2002) att funktioner och valmöjligheter ska vara väl synliga för att användaren ska kunna komma vidare i deras val.

Om vi ser till uppgift 4 som åter igen placerade sig högst i genomsnitt så kan vi se att valmöjligheterna var väl synliga för våra testpersoner i den givna situationen. Det vi såg i observationerna var att testpersonerna inte hade några problem med att identifiera knapparna för att utföra uppgifterna i sidopanelen vilket visade sig på deras kroppspåk när de utförde uppgifterna.

6.8 Consistency

Denna variabel gick inte att testa utifrån en enda uppgift utan testades efter alla genomförda uppgifter eftersom den kräver ett helhetsintryck av testade funktioner Windows Vista.

Frågorna vi ställde för att få svar om Consistency-variabeln var:

- Känner du dig säker i din interaktion med systemet?
- Är symboler och placeringar av objekt/funktioner/valmöjligheter konsekventa genom systemet?
- Är *strukturen* för uppgifter/funktioner/valmöjligheter konsekventa genom systemet?

Den sista variabeln som vi använde oss av i vår modell för användbarheten av Vistas funktioner var "Consistency". Det vi kan konstatera utifrån resultatet och från Jakob Nielsen (1993) definition av "Consistency" så är det att de funktioner som vi valt ut att testa har en enhetlighet i struktur och upplägg, vilket vårt resultat visar på med ett genomsnittsvärde på 3.3.

#### 6.7 Experience

Skillnader vi kan se över det hela mellan våra kategorier nybörjare, medel och experter var rätt så stora. Vi kan av våra observationer och resultat härleda att experterna känner sig mycket mer säkra i sin interaktion med Vista och finner det mer "lätt att förstå". Detta antagligen eftersom de i bagaget har med sig tidigare erfarenheter av både Vista och tidigare operativsystem. Nybörjarna hänger mer upp sig på småfel dem gör och det tar längre tid för dem att utföra uppgifterna vilket gör att de svarar en lägre poäng på skalan för tillfredställelse än våra medel och experter. Vi kan av detta dra slutsatserna att experterna är mer erfarna och vet att det tar lite tid att lära sig ett nytt operativsystem, man måste tillåta sig att göra fel innan man kan lär sig. Vi kan även se utifrån resultatet att experterna har haft ett inflyttande på de medelvärde som framkommit i undersökningen.

## 7 Slutsats

Vi har genom våra undersökningar kunnat identifiera faktorer som har inverkan på användbarheten på Vistas nya funktioner. Nedan kommer vi att visa de variabler som utmärker användbarheten och hur de i sin tur påverkar användaren.

#### **Utility**

Utility visade sig vara en av de variabler som gav bäst resultat i undersökningen. Ur detta kan vi härleda att:

• Effectiveness

Effektiviteten gällande Vista kan vi se är väldigt god. Med effektivitet menar vi att användarna kan utnyttja systemet på ett effektivt sätt.

**Satisfaction** 

Vi kan även dra slutsatsen att Vista är ett tillfredställande system att arbeta med.

#### Affordance

Affordance var också en av de variablerna som placerade sig i topp tillsammans med Utility. Denna variabel kan vi härleda till Efficiency, Memorability och Learnability enligt vår modell.

• Efficiency

Vi kan se att Vista minskar användarens resursförbrukning i form av mental ansträngning när användaren ska uppnå målet med uppgiften.

• Memorability

Användarens mentala ansträngning reduceras eftersom designen är utformad på ett sådant sätt som möjliggör för användaren att man inte behöver memorera funktionerna och symbolerna eftersom dem är tydliga och beskrivande.

• Learnability

Vi kan också se att Learnability påverkas positivt utifrån vår modell. Det medför att Vista är utformat på ett sådant sätt som gör att användaren minimerar den tid det tar att komma till expertstadium.

#### **Constraints**

Constraints var en av de variablerna som placerade sig lägst i testet av Vista. Men vi vill påpeka att även denna variabel hamnade över medel.

• Errors

Det vi kan konstatera här är att Vista kunde förhindra användaren lite mer att försätta sig i situationer som medför oönskade resultat.

• Safety

Safety påverkas också eftersom denna variabel fokuserar på att hjälpa användaren och förebygga situationer som kan leda till de oönskade resultaten. Detta medför att användaren kan uppleva en rädsla i interaktionen med systemet.

#### Feedback

Feedback var också en av de variabler som placerade sig lägst, men hamnade lite över medel ändå.

• Errors

Likadant här så har dessa variabler placerade sig lågt i testen vi utfört på Vista. Småfel som uppstår påverkar användaren att bli irriterad och göra ännu fler fel.

**Safety** 

Likadant här så påverkas Safety eftersom denna variabel fokuserar på att hjälpa användaren och förebygga situationer som kan leda till de oönskade resultaten.

#### **Consistency**

Denna variabel fokuserar på att samma kommando eller handling alltid ger samma resultat. Denna variabel kan vi härleda till Memorability, vilket medför att användaren inte behöver memorera olika symboler och funktioner som ger liknande resultat. De vi kan konstatera att Consistency variabeln placerade sig väl över medel, vilket tyder på att enhetligheten mellan symboler och funktioner är god.

Vi kan dra slutsatsen utifrån vår enkätundersökning att våra testpersoner efter observationsmomentet upplevde interaktionen tillfredställande och positiv ur användbarhetssynpunkt. Vi vill även fastställa att vår undersökning inte kan styrka helhetsintrycket av användbarheten i Vista, utan endast de funktioner som vi valt att testa och detta ska ses som en fingervisning gällande användbarheten av Vista.

Efter genomförda tester och observationer kan vi identifiera hur användbarheten ser ut utifrån vår modell. De som vi kan peka på är att samtliga variabler som vi avsåg att testa fick ett genomsnittsvärde antingen på medel eller över medel, vilket resulterar i att Vistas nya funktioner kan ses som användbara utifrån vår modell.

## 8 Tankar kring vårt arbete

De vi kan konstatera i efterhand är att begreppet användbarhet är väldigt abstrakt. Det finns inga direkta klara direktiv om vad det är som definierar användbarhet. Det finns olika standarder och författare i ämnet där deras perspektiv på vad användbarhet är skiljer sig åt. Detta medförde att vi ganska snabbt insåg att vi inte skulle kunna hitta en lämplig modell för att undersöka rapportens syfte. Därför blev detta i sig en utredande del i arbetet för att kunna undersöka hur användbarheten för Vistas nya funktioner ser ut. Vidare fick vi undersöka vad som var nytt med Vista vilket i sig inte infattade några större problem. De vi kan konstatera är att vi blev tvungna att begränsa oss gällande funktionerna där vi fokuserade på dem som vi tror hemanvändaren kommer att komma i kontakt med i sin dagliga interaktion med Vista. Vi kan därför inte basera våra slutsatser utifrån ett helhetsintryck utan rapporten ska ses som en fingervisning gällande användbarheten av Vistas nya funktioner.

8.1 Användartester och Modellen

Efter genomförda användartester kan vi konstatera att vi fick in bra med underlag till analysen. Upplägget på användartesterna anser vi fungerade bra eftersom vi fick direkt respons på hur våra testpersoner upplevde interaktionen med funktionerna, både genom enkätundersökningen och observationsmomenten. Vidare anser vi att modellen gav en bra grund för att utvärdera hur användaren påverkas av utformning och design av ett system och därav användbarheten. Vi vill även påpeka att variablerna och dess relationer inte har styrkts genom de empiriska data som vi analyserat, vilket heller inte varit vårt huvudsyfte. Vi kan endast referera till den litteratur som vi har behandlat i kapitel 4.

8.2 Självkritik

Så här i efterhand kan vi inte peka på något som vi direkt skulle ha gjort annorlunda. Något man kan tänka på är att man inte har för många frågor som upprepas löpande med uppgifterna. Eftersom vi testade flera uppgifter innebar detta att testpersonerna fick svara på samma frågor upprepade gånger. Vi kan bara utgå ifrån oss själva men om man har många frågor att fylla i så är risken stor att man inte tänker igenom riktigt när man svarar på frågorna. Vi har försökt att inte ställa för många frågor om variablerna även om en del variabler har krävt mer än en fråga för att täcka in definitionen. Vi anser dock att i vårt fall har respondenterna tagit sig tid att gå igenom frågorna i samband med uppgifterna. För att öka pålitligheten i våra tester har vi försökt att få en spridning bland våra respondenter, samt att involvera så många som möjligt med olika erfarenheter. Användbarhetstester kan enligt Nielsen (1993) vara svåra att fastställa eftersom det

finns stora individuella skillnader hur man tolkar och uppfattar saker. Vi tror inte att vår modell är till fullo tillämpbar i andra situationer utan att modifiera om modellen ytterligare i enlighet med problemställningen. Men däremot så kan vår undersökning säkerligen replikeras enkelt eftersom vi har dokumenterat och redovisat för hur vi har gått tillväga. Vi tror inte heller att andra kan uppnå exakt samma resultat som vi om man gör den i ett annat sammanhang, eftersom det beror på hur många testpersoner man inkluderar i användbarhetstesten samt på deras olika individuella kunskaper och datorvana.

8.3 Är syftet uppfyllt?

Huvudsyftet med detta arbete är att identifiera nya funktionerna i Windows Vista och analysera med hjälp av lämpligt ramverk hur dessa funktioner påverkar användbarheten för användaren i sitt vardagliga bruk med datorn.

Vi anser att vi lyckats med att besvara syftet i rapporten. Vi har identifierat de nya funktionerna i Vista och hur de olika faktorerna påverkar användaren i interaktionen med Vistas nya funktioner och därigenom hur användbarheten påverkas. Vi har även besvarat hur användbarheten för Vistas nya funktioner ser ut. Slutligen vill vi påpeka att vårt resultat baseras på just våra testpersoner och vad de anser om Vistas nya funktioner.

8.4 Förslag till fortsatt forskning

Då vi enbart har riktat in oss på hemanvändarens interaktion skulle det vara av intresse att se vad Windows Vista kan erbjuda företag. Vi har enbart fokuserat på ett urval av funktioner vilket representerar en liten del av vad Windows Vista kan erbjuda användaren. Därför hade det varit intressant att undersöka vilka möjligheter Vista kan erbjuda företagen samt hur deras arbete skulle påverkas av det nya operativsystemet och vilka möjligheter och nya dörrar som skulle kunna öppnas för dem.

## Bilaga 1

### Uppgiftsunderlag

## Uppgift 1

- Öppna Explorer 7.0 genom startmenyn
- Surfa till www.google.se
- Öppna ny flik och surfa till www.microsoft.com
- Lägg till i favoriter.
- Minimera fönstret
- Dra musen över explorerfönstret i taskbar så en miniatyrbild visas.
- Maximera fönstret igen och stäng sedan ner explorer helt.

## Uppgift 2

- Öppna Microsoft Office, Word2007 med hjälp av startmenyn
- Fyll i dokumentet
- Spara som "test1" i word 1997-2003 format i mappen Dator/C:/test
- Stäng ner Word2007.
- Sök efter "test1" i startmenyn
- Öppna dokumenten å stäng sedan ner det igen
- Öppna mappen "dator" från startmenyn.
- Navigera dig fram till Dator/C:/Skola/INF630
- Välj sedan att ta bort dokumentet "test1"
- Ta dig ut till skrivbordsvyn med hjälp av START+TAB
- Töm papperskorgen

- Starta Mediacenter med hjälp av startmenyn
- Navigera dig fram till ikonen "Live TV"
- Spela in det visade programmet i 5sekunder, tryck sedan stopp.
- Navigera dig fram till "Inspelade program" i Mediacenter
- *Spela upp* det inspelade programmet.
- Ta bort det inspelade programmet.
- Stäng ner Media center.

## Uppgift 4

- I sidpanelen sök i gadgeten "hitta.se" efter Lunds Universitet.
- Stäng därefter ner fönstret.
- Byt ikon för klockan i sidpanelen.
- Lägg till ny gadget "Valutakurs"

## Uppgift 5

• Stäng av datorn med hjälp av startmenyn.

# Bilaga 2

Kriterier för betygsättning av användbarheten av Vista

#### **Utility**

• Tillåter Vista dig att utföra uppgiften på ett tillfredställande sätt?

#### Mapping

- Finns det ett logiskt förhållande mellan knappar och funktioner?
- Informationen visas i en logisk och naturlig ordning?
- När du utför en handling känner du att valmöjligheterna i den givna situationen är för många?
- Kan du lösa en uppgift utan tidigare erfarenheter av den?

#### Feedback

- Tycker du att systemet ger dig tillräcklig information när du utför en handling?
- Står det klart för mig när jag gjort en felaktig handling?
- När du ska utföra en viss handling anser du att systemet förser dig med råd och hjälp som behövs?

#### Affordance

- Ikoner, symboler är lätta att förstå och känna igen?
- Där det finns valmöjligheter är det klart och tydligt vad varje val betyder?
- Är det klart och tydligt vad resultatet av en viss handling kommer att resultera i?

#### **Constraints**

• Är det tydligt vad man kan göra i varje steg?

### Visibility

- Är funktioner och valmöjligheter väl synliga?
- Är det lätt att navigera sig fram?

#### **Consistency**

Denna variabel gick inte att testa utifrån en enda uppgift utan testas efter genomförda uppgifter eftersom denna variabel kräver ett helhetsintryck av Windows Vista.

- Känner du dig säker i din interaktion med systemet?
- Är symboler och placeringar av objekt/funktioner/valmöjligheter konsekventa genom systemet?
- Är strukturen för uppgifter/funktioner/valmöjligheter konsekventa genom systemet?

# Bilaga 3

Enkätredovisning

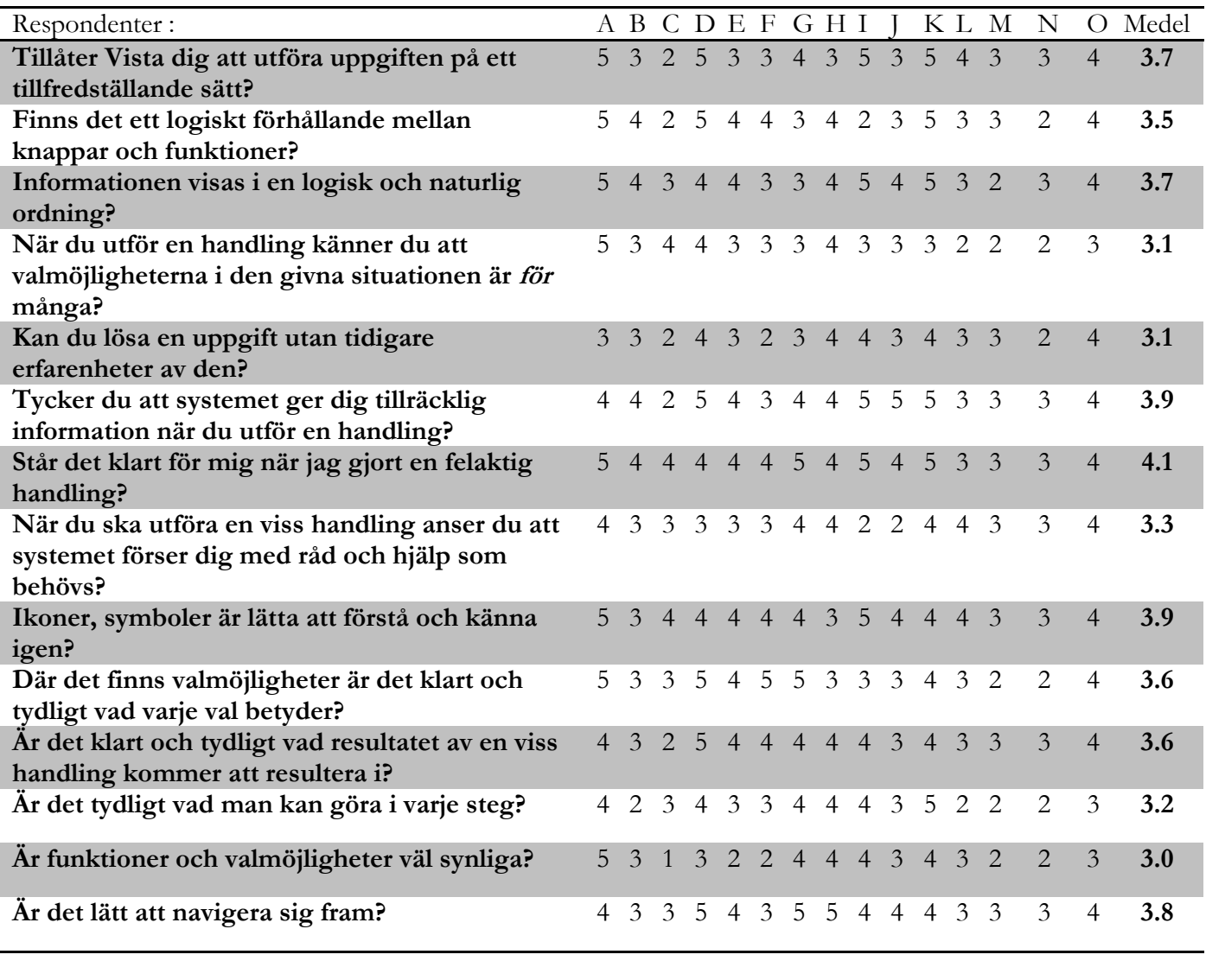

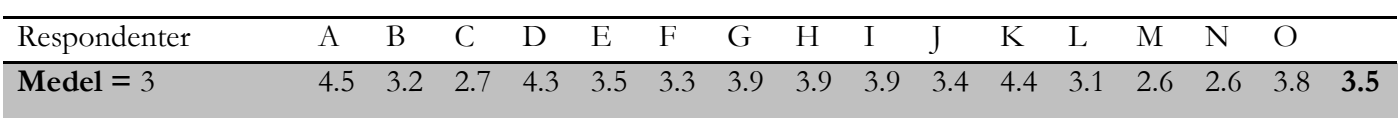

Uppgift 2

| Respondenter:                                  |                |                             |                |                |                |                |                 | ABCDEFCHI       |                |                |                  |                | K L M                 | N              | $\Omega$       | Medel |
|------------------------------------------------|----------------|-----------------------------|----------------|----------------|----------------|----------------|-----------------|-----------------|----------------|----------------|------------------|----------------|-----------------------|----------------|----------------|-------|
| Tillåter Vista dig att utföra uppgiften på ett | $\overline{4}$ | $\mathcal{D}_{\mathcal{L}}$ | $\mathcal{E}$  | $\overline{4}$ | $\overline{3}$ | $\overline{3}$ |                 | $5\quad4$       | $\overline{3}$ | $\overline{3}$ | $4 \overline{3}$ |                | $\overline{3}$        | $\overline{4}$ | 5              | 3.5   |
| tillfredställande sätt?                        |                |                             |                |                |                |                |                 |                 |                |                |                  |                |                       |                |                |       |
| Finns det ett logiskt förhållande mellan       | 5              | 3                           | 3              | $\overline{3}$ | 3              | $\overline{4}$ |                 | 44              | 2              | 2              | $\overline{4}$   | 3              | 3                     | $\overline{4}$ | $\overline{4}$ | 3.4   |
| knappar och funktioner?                        |                |                             |                |                |                |                |                 |                 |                |                |                  |                |                       |                |                |       |
| Informationen visas i en logisk och naturlig   | 5              | 3                           | $\overline{3}$ | $\mathfrak{Z}$ | $\overline{3}$ | $\overline{4}$ |                 | $4\overline{4}$ | $\mathfrak{Z}$ | $\overline{3}$ | 5                | $\overline{3}$ | $\mathcal{D}_{\cdot}$ | 3              | 4              | 3.5   |
| ordning?                                       |                |                             |                |                |                |                |                 |                 |                |                |                  |                |                       |                |                |       |
| När du utför en handling känner du att         |                | 4 2                         | $\mathcal{E}$  | $\overline{4}$ | 2 3            |                | 3 3             |                 | $\overline{4}$ | $\overline{4}$ | $\mathcal{E}$    | 2 <sub>3</sub> |                       | $\overline{4}$ | 4              | 3.2   |
| valmöjligheterna i den givna situationen är    |                |                             |                |                |                |                |                 |                 |                |                |                  |                |                       |                |                |       |
| för många?                                     |                |                             |                |                |                |                |                 |                 |                |                |                  |                |                       |                |                |       |
| Kan du lösa en uppgift utan tidigare           | $\mathcal{Z}$  | $\mathcal{Z}$               | $\mathcal{L}$  | $\mathcal{Z}$  | $\overline{3}$ | $\overline{3}$ |                 | 44              | $\overline{4}$ | $\overline{2}$ | $\mathcal{L}$    | $\mathcal{E}$  | 3                     | $\overline{3}$ | $\overline{4}$ | 3.1   |
| erfarenheter av den?                           |                |                             |                |                |                |                |                 |                 |                |                |                  |                |                       |                |                |       |
| Tycker du att systemet ger dig tillräcklig     | $\overline{4}$ | 2                           | 2              | 3              | 2              | 2              | $5\overline{)}$ | $\overline{4}$  | 5              | $\overline{3}$ | 3                | $\mathfrak{Z}$ | $\overline{3}$        | 4              | 4              | 3.3   |
| information när du utför en handling?          |                |                             |                |                |                |                |                 |                 |                |                |                  |                |                       |                |                |       |
| Står det klart för mig när jag gjort en        | $\overline{4}$ | $\overline{3}$              | 3              | $\overline{4}$ | $\overline{3}$ | $\overline{3}$ | 5 <sup>5</sup>  | $\overline{4}$  | $\overline{4}$ | 5              | $\overline{4}$   | 3              | $\overline{4}$        | $\overline{4}$ | $\overline{4}$ | 3.8   |
| felaktig handling?                             |                |                             |                |                |                |                |                 |                 |                |                |                  |                |                       |                |                |       |
| När du ska utföra en viss handling anser du    | 5.             |                             | 2 2 4          |                | $\mathcal{E}$  | 3              |                 | 4 4             | 2 5            |                | $\overline{4}$   | $\mathcal{E}$  | $\mathcal{E}$         | 3              | 4              | 3.4   |
| att systemet förser dig med råd och hjälp      |                |                             |                |                |                |                |                 |                 |                |                |                  |                |                       |                |                |       |
| som behövs?                                    |                |                             |                |                |                |                |                 |                 |                |                |                  |                |                       |                |                |       |
| Ikoner, symboler är lätta att förstå och       | 5              | $\mathcal{E}$               | $\overline{1}$ | 3              | $\overline{3}$ | 3 <sup>2</sup> |                 | $4\overline{3}$ |                | $2\quad 4$     | 2                | 3              | $\overline{3}$        | 5              | $\overline{4}$ | 3.2   |
| känna igen?                                    |                |                             |                |                |                |                |                 |                 |                |                |                  |                |                       |                |                |       |
| Där det finns valmöjligheter är det klart och  | .5             | 3                           | $\overline{2}$ | 5              | 2              | 3              | $4\overline{3}$ |                 | $\overline{4}$ | $\overline{4}$ | 3                | 3              | 3                     | $\overline{4}$ | 5              | 3.5   |
| tydligt vad varje val betyder?                 |                |                             |                |                |                |                |                 |                 |                |                |                  |                |                       |                |                |       |
| Är det klart och tydligt vad resultatet av en  | $\overline{4}$ | $\overline{3}$              | 2              | $\overline{5}$ | $\overline{3}$ | $\overline{3}$ |                 | 44              |                | 443            |                  | $\overline{3}$ | $\overline{3}$        | $\overline{4}$ | 5              | 3.6   |
| viss handling kommer att resultera i?          |                |                             |                |                |                |                |                 |                 |                |                |                  |                |                       |                |                |       |
| År det tydligt vad man kan göra i varje steg?  | 4              | $\mathcal{L}$               | 1              | $\overline{4}$ | 3              | 2              | 5               | $\overline{4}$  | $\overline{4}$ | $\overline{3}$ | $\overline{4}$   | 2 <sub>2</sub> |                       | 3              | $\overline{4}$ | 3.1   |
|                                                |                |                             |                |                |                |                |                 |                 |                |                |                  |                |                       |                |                |       |
| Är funktioner och valmöjligheter väl           | 5              | $\mathcal{D}$               | $\mathbf{1}$   | $\mathcal{Z}$  | 2              | 3              | $\overline{4}$  | $\overline{4}$  | $\overline{3}$ | $\overline{4}$ | 3                | $\mathcal{L}$  | $\overline{3}$        | $\mathcal{E}$  | $\overline{4}$ | 3.1   |
| synliga?                                       |                |                             |                |                |                |                |                 |                 |                |                |                  |                |                       |                |                |       |
| År det lätt att navigera sig fram?             | $\overline{4}$ | 2                           | -3             | $\overline{4}$ | $\mathfrak{Z}$ | $\overline{3}$ |                 | 5 5             | 3              | $\overline{3}$ | 3                | 3              | 3                     | $\overline{4}$ | 4              | 3.5   |
|                                                |                |                             |                |                |                |                |                 |                 |                |                |                  |                |                       |                |                |       |
|                                                |                |                             |                |                |                |                |                 |                 |                |                |                  |                |                       |                |                |       |

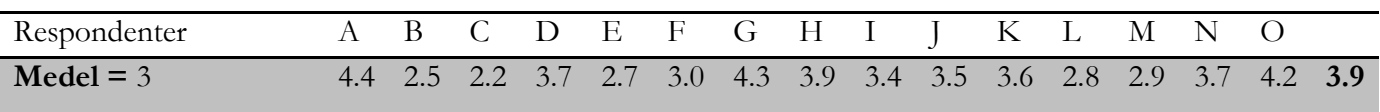

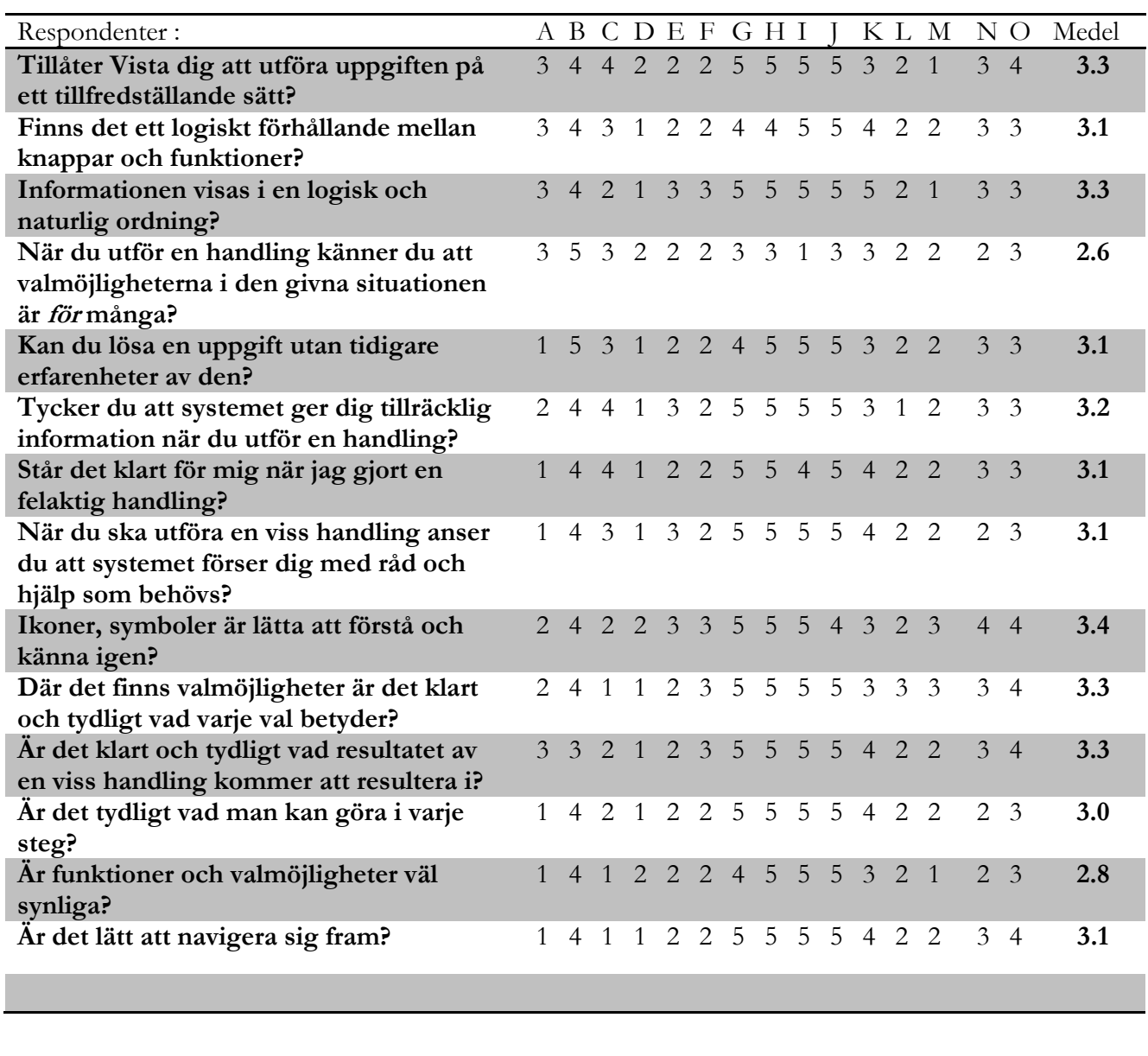

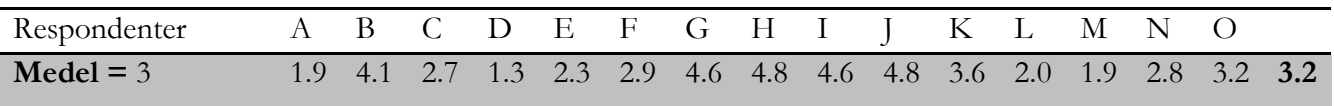

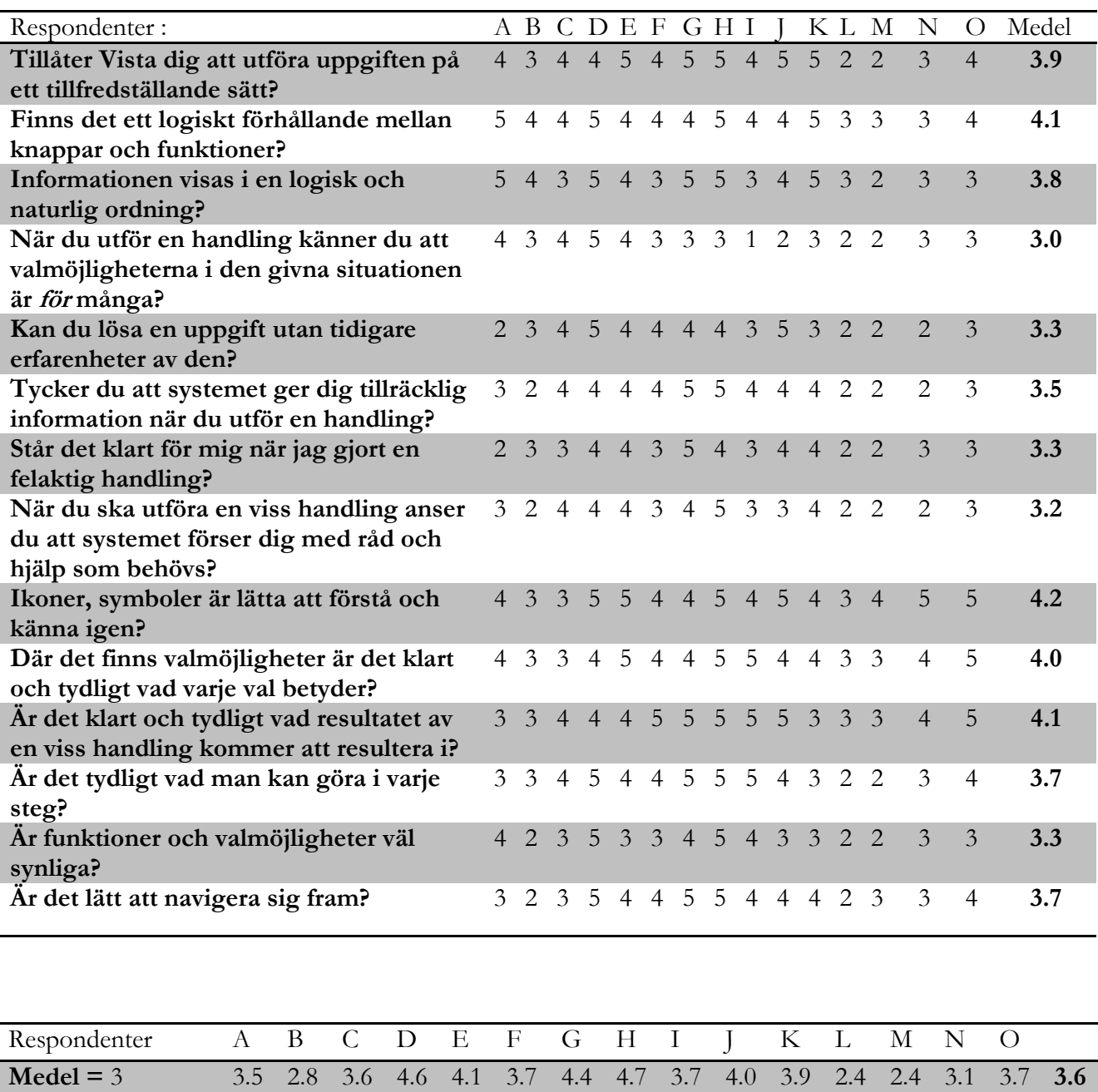

Uppgift 5

| Respondenter:                                                 |                             |                             |                |                     |                   |                | ABCDEFGHI      |                 |                |                |                |                       | K L M          |                | N <sub>O</sub> | Medel |
|---------------------------------------------------------------|-----------------------------|-----------------------------|----------------|---------------------|-------------------|----------------|----------------|-----------------|----------------|----------------|----------------|-----------------------|----------------|----------------|----------------|-------|
| Tillåter Vista dig att utföra uppgiften på                    | $2^{1}$                     | $\ddot{\textbf{1}}$         |                | $2 \quad 1 \quad 2$ |                   | $\overline{2}$ | $\overline{3}$ |                 | $5\quad 4$     | $\overline{4}$ | 5 <sup>1</sup> | 2                     | $\overline{1}$ | 2 <sub>3</sub> |                | 2.6   |
| ett tillfredställande sätt?                                   |                             |                             |                |                     |                   |                |                |                 |                |                |                |                       |                |                |                |       |
| Finns det ett logiskt förhållande mellan                      | 2                           | 1                           | $\mathcal{L}$  | $\overline{1}$      | 2                 | 2              | 3              | 5               | $\overline{4}$ | 3              | -5             | 2                     | $\mathcal{L}$  | 2 <sub>3</sub> |                | 2.6   |
| knappar och funktioner?                                       |                             |                             |                |                     |                   |                |                |                 |                |                |                |                       |                |                |                |       |
| Informationen visas i en logisk och                           | $\mathcal{E}$               | $\mathbf 1$                 | $\mathbf{1}$   | 1                   | $\overline{3}$    | $\overline{3}$ | 3              | 5               | 2              | 3              | 5              | $\mathcal{E}$         | $\overline{3}$ | 44             |                | 2.9   |
| naturlig ordning?                                             |                             |                             |                |                     |                   |                |                |                 |                |                |                |                       |                |                |                |       |
| När du utför en handling känner du att                        | 2 <sub>1</sub>              |                             |                | $3 \quad 1 \quad 2$ |                   | $\overline{3}$ | $\overline{4}$ | $\overline{5}$  | - 5            | $\overline{4}$ | $\mathfrak{Z}$ | $\overline{4}$        | 3              | 24             |                | 3.1   |
| valmöjligheterna i den givna situationen                      |                             |                             |                |                     |                   |                |                |                 |                |                |                |                       |                |                |                |       |
| är för många?                                                 |                             |                             |                |                     |                   |                |                |                 |                |                |                |                       |                |                |                |       |
| Kan du lösa en uppgift utan tidigare                          | $2^{1}$                     | $\mathcal{D}_{\mathcal{L}}$ | $\overline{4}$ | 3                   | 2                 | 2              | 2              | $\overline{5}$  | $\overline{3}$ | $\overline{5}$ | $\overline{4}$ | 2                     | $\overline{2}$ | 2 <sub>3</sub> |                | 2.9   |
| erfarenheter av den?                                          |                             |                             |                |                     |                   |                |                |                 |                |                |                |                       |                |                |                |       |
| Tycker du att systemet ger dig tillräcklig                    | 2                           | 1                           | $\mathfrak{Z}$ | $\mathbf{1}$        | $\mathbf{1}$      | 2              | 2              | 5               | 2              | $\overline{4}$ | $\overline{4}$ | $\mathbf{1}$          | $\overline{1}$ | 1 <sub>3</sub> |                | 2.2   |
| information när du utför en handling?                         |                             |                             |                |                     |                   |                |                |                 |                |                |                |                       |                |                |                |       |
| Står det klart för mig när jag gjort en                       | 3                           | $\mathbf{1}$                | 2              | $\overline{1}$      | 2                 | 2              | $\overline{4}$ | 5               | $\overline{4}$ | $\overline{4}$ | $\overline{4}$ | $\mathcal{D}_{\cdot}$ | $\overline{2}$ | 2 <sub>3</sub> |                | 2.7   |
| felaktig handling?                                            |                             |                             |                |                     |                   |                |                |                 |                |                |                |                       |                |                |                |       |
| När du ska utföra en viss handling anser                      | 2 1                         |                             |                |                     | 3 1 2 2           |                | $\overline{4}$ | 5 2             |                | -5             | $\overline{4}$ | 2                     | - 2            | 2 3            |                | 2.7   |
| du att systemet förser dig med råd och                        |                             |                             |                |                     |                   |                |                |                 |                |                |                |                       |                |                |                |       |
| hjälp som behövs?<br>Ikoner, symboler är lätta att förstå och | 3                           | $\mathbf{1}$                | $\mathcal{E}$  | $\overline{1}$      | $\mathbf{1}$      | $\overline{2}$ | $\overline{3}$ | $5\overline{)}$ | $\overline{1}$ | $\overline{3}$ | $\mathcal{E}$  | $\mathcal{L}$         | $\overline{1}$ | $3\quad 4$     |                | 2.4   |
| känna igen?                                                   |                             |                             |                |                     |                   |                |                |                 |                |                |                |                       |                |                |                |       |
| Där det finns valmöjligheter är det klart                     | 3                           | $\overline{1}$              | 2 1            |                     | $\overline{3}$    | $\overline{3}$ | $2\;\;5\;\;1$  |                 |                | 3              | $\overline{4}$ | 3                     | 3              | 3 <sub>5</sub> |                | 2.8   |
| och tydligt vad varje val betyder?                            |                             |                             |                |                     |                   |                |                |                 |                |                |                |                       |                |                |                |       |
| Är det klart och tydligt vad resultatet av                    | $\mathcal{D}_{\mathcal{L}}$ | $\mathbf{1}$                | $\mathcal{Z}$  | $\mathbf{1}$        | $\overline{2}$    | 2              | $\overline{3}$ | 5               | $\mathbf{1}$   | $\overline{3}$ | $\mathcal{E}$  | 2                     | 2              | 24             |                | 2.4   |
| en viss handling kommer att resultera i?                      |                             |                             |                |                     |                   |                |                |                 |                |                |                |                       |                |                |                |       |
| Är det tydligt vad man kan göra i varje                       | 2                           | $\mathbf{1}$                |                |                     | $1 \t1 \t1 \t2$   |                | $\overline{3}$ | 5 2 3           |                |                | 3              | $\mathbf{1}$          | $\overline{1}$ | 2 3            |                | 2.1   |
| steg?                                                         |                             |                             |                |                     |                   |                |                |                 |                |                |                |                       |                |                |                |       |
| Är funktioner och valmöjligheter väl                          | $\mathbf{1}$                |                             | $\mathbf{1}$   | $\mathbf{1}$        | $\mathbf{1}$      | $\overline{2}$ | $\overline{4}$ | 5               | 3              | $\overline{4}$ | 3              | 2                     | $\overline{1}$ | 2 <sub>3</sub> |                | 2.3   |
| synliga?                                                      |                             |                             |                |                     |                   |                |                |                 |                |                |                |                       |                |                |                |       |
| År det lätt att navigera sig fram?                            | 1                           | 1                           | 2              |                     | $1\quad 2\quad 2$ |                | $\overline{4}$ | 5               | 2              | -5             | $\overline{4}$ | 2                     | $\overline{1}$ | 24             |                | 2.5   |
|                                                               |                             |                             |                |                     |                   |                |                |                 |                |                |                |                       |                |                |                |       |
|                                                               |                             |                             |                |                     |                   |                |                |                 |                |                |                |                       |                |                |                |       |
|                                                               |                             |                             |                |                     |                   |                |                |                 |                |                |                |                       |                |                |                |       |

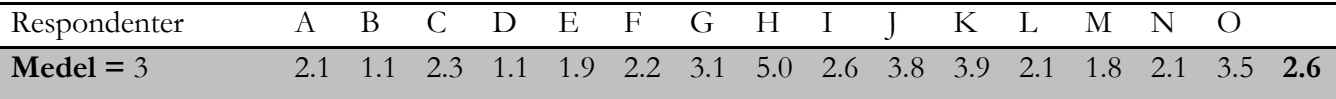

#### **Consistency**

Dessa frågor besvarades av respondenterna efter att samtliga uppgifter genomförts. Detta eftersom denna variabel kräver ett helhetsintryck av samtliga uppgifter för att kunna mätas.

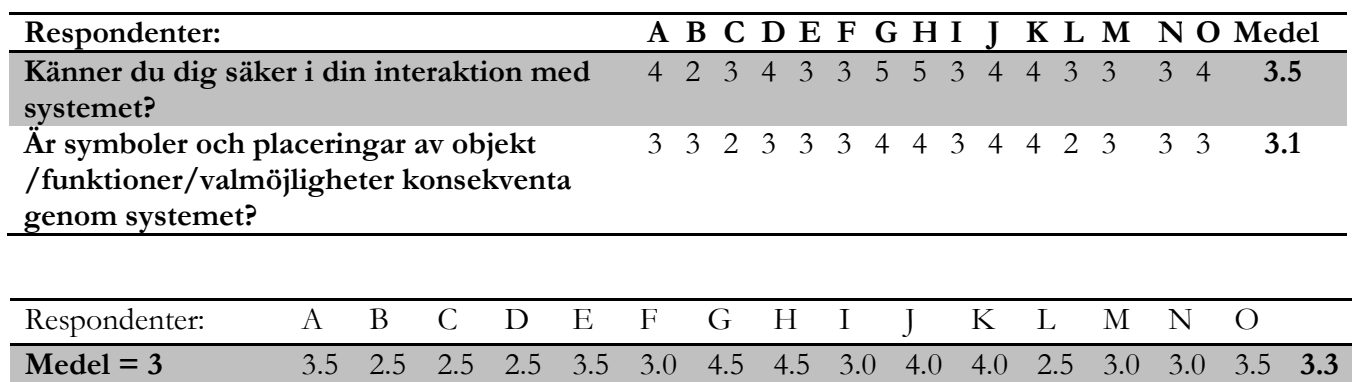
## Referenser:

Backman, Jarl, (2006), Rapporter och uppsatser. Studentlitteratur Lund,

Bryman A., (2002), Samhällsvetenskapliga metoder, Studentlitteratur, Malmö lieber ekonomi, (upl.1)

ISO 9241 – ergonomic requirements for office work with visual display terminals  $(VDTs)$ http://www.iso.org/iso/en/CatalogueDetailPage.CatalogueDetail?CSNUMBER=16883

Nielsen, Jakob, Usability engineering. Upplaga [New ed.] Boston : AP Professional, cop. 1993

Norman, Donald A., (2002), The design of everyday things. New York: Basic Books.

Preece, Jenny, Rogers, Y. & Sharp, H. (2002) Interaction Design – Beyond Human-Computer Interaction. New York: John Wiley & Sons Inc, 6-23

Preece, Jenny, Yvonne Rogers, Helen Sharp, David Benyon, Simon Holland, Tom Carey. (1994) Human-Computer Interaction. British Library Cataloguing in Publication Data, 3-10

Ottosson, Ingrid & Berndtsson, Johan. Användbarhet i praktiken. Danmark. 2002.

Seffah, Ahmed. Mohammad Donyaee, Rex B. Kline, Harkirat K. Padda, Usability measurement and metrics: A consolidated model. C. Springer Science Business Media, Inc. (2006) ELIN: http://elin.lub.lu.se.ludwig.lub.lu.se/cgibin/linker/link/lub/ABI/09639314\_2006\_14\_2\_159-178/1041488881

http://www.computerperformance.co.uk/vista/vista\_aero.htm#What\_is\_Windows\_AERO (20070403 09:27)

http://www.microsoft.com/sverige/windows/products/windowsvista/features/details/aero.ms px (20070402 14:23)

http://windowshelp.microsoft.com/Windows/sv-se/help/88e2f098-c570-4b36-959a-3c449dee43ab1053.mspx (20070415 12:02)

http://www.microsoft.com/sverige/windows/products/winfamily/ie/features.mspx (20070415 13:12)

http://www.microsoft.com/events/executives/billgates.mspx (20070406 01:05)